# Acer 投影机 H7530/H7530D 系列 用户手册

版权所有 © 2009. Acer Incorporated。 保留所有权利。

Acer 投影机 H7530/H7530D 系列用户手册 首次发布: 07/2009

本出版物的内容将定期变动,恕不另行通知。更改的内容将会补充到本出版物,且会在本手册发行 新版本时予以付梓印刷。本公司不做任何明示或默许担保,包括本手册内容的适售性或符合特定使 用目的。

在下列预留的空白处,记录下型号、序列号、购买日期及购买地点。型号及序列号可以在电脑外贴 的标签上找到。与电脑元件相关的资料应包括序列号、型号及购买信息。

未经本公司书面同意,不得对本出版物的任何部分以任何方式 (电子的、机械的、影印的、翻录的 或其它的方式)进行复制、保存入检索系统或传播。

Acer 投影机 H7530/H7530D 系列

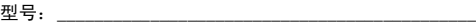

序列号:\_\_\_\_\_\_\_\_\_\_\_\_\_\_\_\_\_\_\_\_\_\_\_\_\_\_\_\_\_\_\_\_\_\_\_\_\_\_\_\_\_\_\_

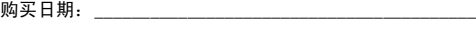

购买地点:

Acer 和 Acer 标志是 Acer Incorporated 的注册商标。本指南中使用的其它公司的产品名称或商标 分别归相应的公司所有,在此仅用于识别目的。

"HDMITM、HDMI 标志和 High-Definition Multimedia Interface 是 HDMI Licensing LLC 的商标或 注册商标。"

### <span id="page-2-0"></span>关于您的安全和舒适的信息

请仔细阅读这些说明。妥善保管本文档,供以后参考。务必遵守标示在产品上的警告 标示与说明。

#### 在清洁之前关闭产品电源

在进行清洁工作之前,请将本产品的电源插头从墙上的电源插座上拔下。切勿使用液 体清洁剂或喷雾式清洁剂。清洁时请使用湿布。

#### 关于作为电源断开装置的插头的注意事项

连接和断开外部电源装置时,请遵循下列原则:

- 在将电源线连接到交流电源插座前安装电源装置
- 在从投影机上卸下电源装置前拔掉电源线。
- 如果系统有多个电源,在断开系统电源时应从所有电源上拔掉电源线。

#### 关于便捷性的注意事项

确保电源插座尽量靠近设备操作员,并且便于插拔电源线。当需要断开设备电源时, 务必从电源插座上拔掉电源线。

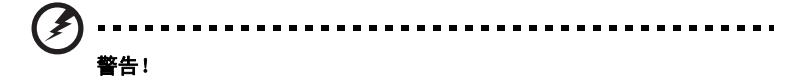

- 请勿靠近水边使用本产品。
- 切勿将本产品放置在不稳固的平台、支架或桌面上使用。如果本产品不慎跌落, 可能会严重受损。
- 开槽和开口用于通风目的,以确保本产品可靠地运行并防止过热。切勿堵塞或 盖住这些开口。请勿将本产品放置于床上、沙发、毛毯或其它类似物体的表面, 以保持通风口的畅通。

除非能提供良好的通风环境,否则请勿将本产品放置在靠近暖气机、电热器或以内置 方式来安装。

- 请勿将任何类型的物体从机箱的槽缝中推入本产品,否则可能会碰触到危险的 电压或形成短路,因而导致火灾或产生电击。请勿将任何种类的液体泼洒到本 产品之上。
- 为避免内部元件损坏和防止电池泄漏,请勿将本产品放置在震动的表面上。
- 切勿在运动或任何震动的环境中使用本产品,否则可能会导致意外短路或者电 机设备、灯泡等损坏。

### 使用电源

- 本产品应使用标牌上所指定的电源类型。如果您不确定所能使用的电源类型, 请与您的经销商或当地的电力公司联系。
- 请勿将任何物品放置于电源线上。请勿将本产品放置于会有人踩踏电源线的地 方。
- 若使用电源延长线,应确保与其相连的设备的总安培数不超过该电源延长线的 安培数。此外,还应确保插入墙壁插座的所有产品的总额定值不超过保险丝的 额定值。
- 不要插入过多的设备,否则会导致电源插座、电源板过载。系统整体负载不得 超过支路额定值的 80%。若使用电源板,负载不应超过电源板输入额定值的 80%。
- 本产品的交流适配器配备三相接地插头。此插头只应插入接地型电源插座。在 插入交流适配器插头前,确保电源插座已正确接地。不要将插头插入未接地的 电源插座。有关的详细信息,请与电工联系。

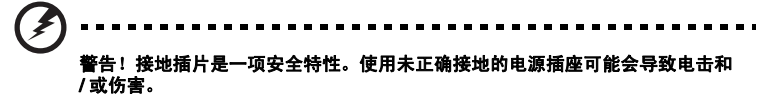

- **d** 注意:接地插片还提供良好的保护,防止附近其它电气设备产生的意外噪音干扰 本产品的运行。
- 本产品只应使用随机附带的电源线套件。如需更换电源线套件,应确保新电源 线符合下列要求:可分离类型, UL 列表 /CSA 认证, SPT-2 类型,额定值最低 7A 125V, VDE 核准或与其相同等级,最大长度 4.6 米 (15 英尺)。

#### 产品维修

在打开或卸下机盖时存在危险电压或其它风险,因此请勿自行维修本产品。委托专业 服务人员进行维修。

发生下列情形时,应从墙壁插座上拔掉本产品的电源线插头,然后交由合格的服务人 员进行维修:

- 电源线或插头损坏或磨损
- 液体溅入产品中
- 产品受到雨淋或溅水
- 产品曾经掉落,或机壳已经损坏
- 产品性能有明显的改变,表明需要进行维修
- 遵照使用说明进行操作,但产品工作不正常

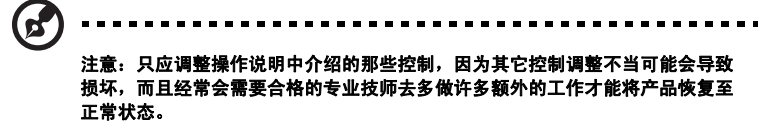

### 警告!为安全起见,请勿在增加或更换元件时使用不兼容的零部件。如需购买选 购件,请与您的经销商联系。

本设备及其增强组件可能包含小零部件。应将它们放置在儿童够不到的地方。

#### 附加安全信息

- 灯泡点亮时切勿直视投影机镜头。亮光可能会伤害您的眼睛。
- 首先打开投影机电源,然后打开信号源电源。
- 不要将本产品放置在下列环境中:
	- 通风不良或狭窄的空间。投影机应距离墙壁至少 50cm,并且四周通风良好。
	- 温度可能变得过高的地方,如封闭的汽车内。
	- 潮湿、多尘或吸烟的地方,否则可能会污染光学元件,缩短使用寿命,使图像变暗。
	- 靠近火警报警器的地方。
	- 环境温度超过 40 ºC/104°F 的地方。
	- 海拔高度超过 10000 英尺的地方。
- 若投影机存在任何异常,应立即拔掉电源线。投影机冒烟、发出奇怪的噪音或 异味时,不要继续使用。否则,可能导致火灾或电击。在此情况下,应立即拔 掉电源线,然后与经销商联系。
- 本产品破裂或跌落时,切勿继续使用。在此情况下,应与您的经销商联系检修。
- 勿使阳光直接照射投影机镜头。否则,可能会导致火灾。
- 关闭投影机电源时,应等待投影机完成散热过程,然后拔掉电源线。
- 在使用投影机时,切勿突然关闭主电源或拔掉电源线。否则,可能导致灯泡碎 裂、火灾、电击或其它故障。最佳方式是等待风扇停止运转,然后关闭主电源。
- 不要触摸排气网和底板,它们可能烫手。
- 经常清洁空气过滤器 (如果有)。当过滤器 / 通风槽沾满灰尘时,内部温度可能 升高并导致损坏。
- 当投影机正在工作时,切勿直视排气网。否则,可能会伤害眼睛。
- 当使用投影机时,务必打开镜头快门或卸下镜头盖。
- 当投影机正在工作时,请勿用任何物品挡住投影机镜头,否则可能会导致物品 变热和变形甚至导致火灾。如需临时关闭灯泡,可以按投影机或遥控器上的 HIDE (隐藏)。
- 灯泡在使用过程中温度非常高。在卸下灯泡组件进行更换之前,应让投影机散 热约 45 分钟。
- 灯泡达到额定使用寿命后,不要继续使用。否则,在极少情况下可能会导致其 碎裂。
- 切勿在未拔掉投影机电源线的情况下更换灯泡组件或任何电子元件。
- 本产品将自行检测其灯泡使用寿命。投影机显示警告消息时一定要更换灯泡。
- 更换灯泡时,请等待设备冷却后再行操作,操作要按照全部更换说明进行。
- 更换灯泡模块后,在屏幕显示的"投影设定"菜单中重新设置"灯泡已用时间 归零"功能。
- 不要尝试拆解本投影机。内部存在可能导致人身伤害的危险高压。用户可维修 的唯一部件是灯泡,它有一个可卸下的盖子。只应由合适的专业服务人员进行 维修。
- 不要将投影机垂直直立放置。否则,投影机可能会翻倒,导致伤害或损坏。
- 本产品支持在吊顶安装时显示颠倒图像。在安装投影机时仅使用 Acer 吊顶装配 件,以确保其安装牢固。
- 需定期维护,请送附近服务站清灰除尘。

### 使用无线功能 (可选)时的操作环境

#### . . . . . . . . . . . . . . . . . . . 警告!为安全起见,在下列情况下使用本机时应关闭所有无线或无线电发射设 备。这些设备可能包括但不限于:无线 LAN (WLAN)、 Bluetooth 和 / 或 3G。

务必遵循特定区域中任何特殊的强制性管理规定,当禁止使用本装置或者其使用可能 导致干扰或危险时,务必关闭本装置的电源。只应在本装置的正常工作位置使用本装 置。在正常使用本装置的情况下,并且本装置及其天线距离人身至少 1.5 厘米 (5/8 英寸)时,本装置符合 RF 暴露指导原则。它不应包含金属,您应使本装置与您身体 的距离前述要求。

为成功传输数据文件或消息,本装置需要良好地连接到网络。在一些情况下,数据文 件或消息的传输可能会延迟,直至能够使用这样的连接。

确保遵循前述的分离距离指导说明,直至传输完毕。

本装置的部件具有磁性。金属物品可能吸附到本装置上,戴有助听器的人士不应使本 装置靠近戴有助听器的耳朵。不要将信用卡或其它磁性存储介质放置在本装置旁边, 否则它们存储的信息可能被擦除。

### 医疗设备

使用无线电发射装置 (包括无线电话)时,可能会影响保护不充分的医疗设备的功 能。咨询医师或医疗设备的制造商以确定它们是否充分屏蔽了外部 RF 能量或者了解 其它相关问题。当卫生保健机构贴有相应规定时,应关闭本装置的电源。医院或卫生 保健机构可能使用对外部 RF 发射敏感的设备。

起搏器。起搏器制造商建议起搏器距离无线设备至少 15.3 厘米 (6 英寸), 以避免 对起搏器造成干扰。这些建议与 Wireless Technology Research (无线技术研究) 的独立研究和建议一致。戴有起搏器的人士应:

- 务必使本装置距离起搏器 15.3 厘米 (6 英寸)以上。
- 当本装置开启时,勿使其靠近起搏器。若怀疑存在干扰,应关闭本装置,并将 其移开。

助听器。一些数字无线设备可能会对某些助听器造成干扰。若发生干扰,应咨询您的 服务提供商。

#### 汽车

RF 信号可能影响机动车中安装不当或未充分屏蔽的电子系统,如电子喷油系统、电 子防滑 (防抱死)制动系统、电子速度控制系统、以及安全气囊系统。有关的详细 信息,请与车辆或已增加的任何装置的制造商或代表联系。只应由专业人士维修车辆 内的设备或安装设备。安装或维修不当可能导致危险,并且可能导致设备的保修失 效。定期检查车辆内的所有无线装置是否安装正确且运行正常。不要将设备、其部件 或增强组件与易燃液体、气体或爆炸性物品放在一起存放或携带。对于配备安全气囊 的车辆,切记气囊充气时作用力非常大。不要在气囊上方或气囊展开区域内放置物 品,包括已安装的或便携式的无线装置。若车辆内的无线装置安装不当,当气囊充气 时,可能导致严重伤害。

禁止在飞行的飞机内使用本装置。在登机前关闭本装置。在飞机上使用无线通讯设备 对于飞机的飞行非常危险,可能会破坏无线电话网路,并且可能违法。

#### 潜在爆炸环境

在潜在爆炸性区域中,应关闭本装置的电源,并遵循所有标示和指导说明。潜在爆炸 性区域包括通常会要求您关闭车辆引擎的地方。在这些区域中,火花可能导致爆炸或 火灾,造成人身伤害甚至死亡。在加油地点 (如服务站的气泵旁边)等区域,应关 闭本装置的电源。在油库、储油点、配油点以及化工厂或爆破区域等地点,应遵循相 关的无线设备使用规定。潜在爆炸性区域一般但不一定总是有明确标示。这些区域包 括船甲板下方、化学品运送或存储设施、使用液化石油气 (如丙烷或丁烷)的车辆、 以及气体中包含化学品或谷粒、灰尘或金属粉末等的区域。

### 关于收听的注意事项

为保护您的听力,应遵循这些指导说明。

- 逐渐增大音量,直至能够清晰舒适地收听。
- 调整听觉后不要增大音量。
- 不要长时间以高音量收听音乐。
- 不要通过增大音量来压低周围噪音。
- 如果听不到旁边人讲话的声音,应降低音量。

#### 废弃指导说明

废弃时,不要将此电子设备丢入垃圾箱中。为减少污染以便在最大程度上保护全球环 境,请回收此设备。有关 Waste from Electrical and Electronics Equipment (WEEE, 废旧电气和电气设备)的管理规定,请访问 http://www.acer-group.com/ public/Sustainability/sustainability01.htm

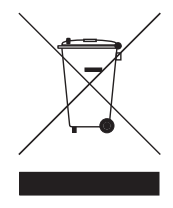

### 关于汞的建议

针对包含 LCD/CRT 显示器或显示屏的投影机或电子产品:

本产品内部的灯泡含有汞,因此必须根据当地、州或联邦的法律进行回收或废弃处 理。有关的详细信息,请与 Electronic Industries Alliance (美国电子工业协会)联 系,网址是:www.eiae.org。关于灯泡废弃的相关信息,请访问

#### www.lamprecycle.org

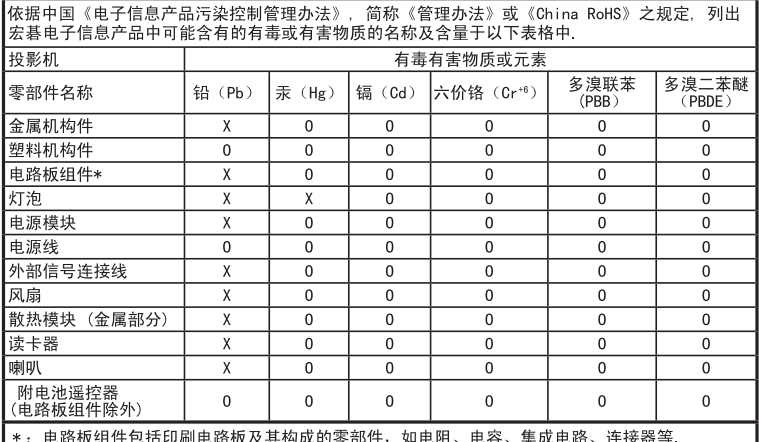

成的零部件,如电阻、电

○:表示该有毒有害物质在该部件所有均质材料中的含量均在《电子信息产品中有毒有害物质的限 量要求标准》规定的限量要求以下.

×: 表示该有毒有害物质至少存在于该部件的某一均质材料中, 是因为目前业界还没有成熟的可替 代技术、以致含量虽然超出《电子信息产品中有毒有害物质的限量要求标准》规定的限量要 求: 但仍然符合欧盟RoHS指令所容许的豁外条款及电池指令的要求.

### <span id="page-9-0"></span>重要事项

### <span id="page-9-1"></span>使用注意事项

务必:

- 在清洁之前关闭产品电源。
- 使用蘸有中性洗涤剂的软布擦拭主机外壳。
- 如果本产品长期不用,应从交流插座中拔下电源插头。

切勿:

- 阻塞设备上用于通风的狭缝和开口。
- 使用擦洗剂、石蜡或者溶剂擦拭设备。
- 在如下条件下使用:
	- 极端炎热、寒冷或者潮湿的环境。
	- 易受大量灰尘和泥土侵袭的区域。
	- 任何产生强磁场的设备附近。
	- 阳光直接照射的地方。

### <span id="page-9-2"></span>预防措施

请按照本用户手册建议的所有警告、预防措施以及维护说明进行操作,以最大程度地 延长设备的使用寿命。

Ł ---------------警告:

- 灯泡点亮时切勿直视投影机镜头。亮光可能会伤害您的眼睛。
- 为降低火灾或触电危险,切勿使本产品遭受雨淋或受潮。
- 请勿打开或者拆卸本产品,以免发生触电。
- 更换灯泡时,请等待设备冷却后再行操作,操作要按照全部更换说明进行。
- 本产品自行检测其灯泡使用寿命。投影机显示警告消息时一定要更换灯泡。
- 更换灯泡模块后,在屏幕显示的 "投影设定"菜单中重新设置 "灯泡已用时间归零"功 能。
- 为避免损坏投影机,在关闭本产品之前请让冷却风扇运转若干分钟。
- 首先打开投影机电源,然后打开输入源电源。
- 在投影机工作过程中,不要使用镜头盖。
- 灯泡达到使用寿命时,将无法点亮,并且可能发出喀啦响声。如果出现这种情况,则只有 更换了灯泡模块之后投影机方可恢复工作。更换灯泡时,请按照 "更换灯泡"中的步骤进 行操作。

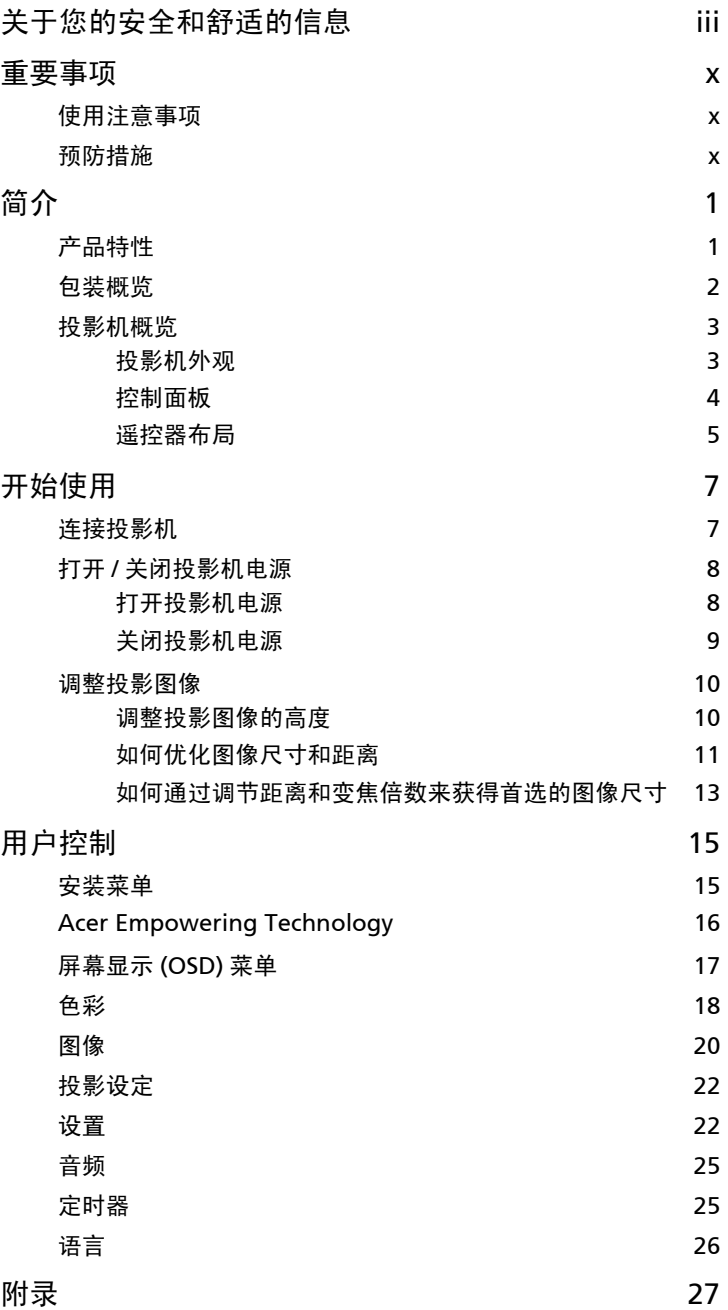

目录

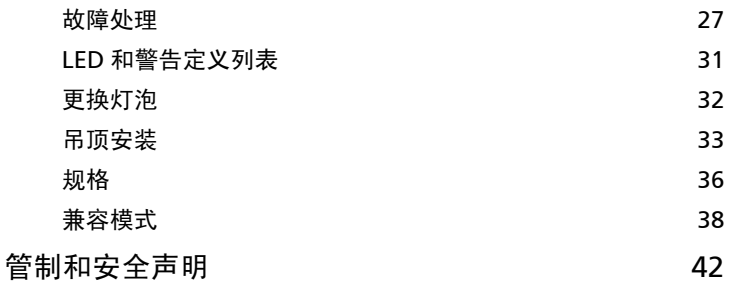

## <span id="page-12-0"></span>简介

### <span id="page-12-1"></span>产品特性

本产品是一款单芯片 DLP® 投影机。它的主要特性如下:

- DLP<sup>®</sup> 技术
- 固有 1920 x 1080 1080p 分辨率 支持 4:3 / 16:9 / L.Box 长宽比
- Acer ColorBoost 技术再现自然真实的色彩, 提供鲜艳逼真的图像
- 高亮度和高对比度
- 多种显示模式 (明亮、演示、标准、电影、昏暗剧院、游戏、运动、自定义) 在各种情况下实现最佳性能
- 与 NTSC/PAL/SECAM 兼容,支持 HDTV (720p、 1080i、 1080p)
- 低功耗和经济 (ECO) 模式延长灯泡寿命
- Acer EcoProjeciton 技术实现智能电源管理并提高物理效率
- Empowering 键提供 Acer Empowering Technology 实用程序 (Acer eView、 eTimer、 ePower Management)以方便地调整设置
- 配备 HDMITM 连接,支持 HDCP
- 高级数字梯形校正优化演示效果
- 多语言屏幕显示 (OSD) 菜单
- 全功能遥控器
- 手动调焦投影镜头,变焦倍数最大 1.2 倍
- 8 倍数码变焦和平移功能
- 支持 Microsoft® Windows® 2000、 XP、 Vista® 等操作系统

### <span id="page-13-0"></span>包装概览

本投影机包装中包括下列所有物品。检查以确保物品齐全。如缺少任何物品,请立即 与经销商联系。

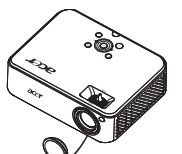

投影机 ( 带镜头盖 ) 电源线 VGA 线

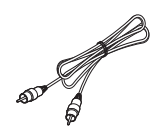

复合视频线 安全卡 用户指南

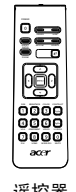

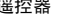

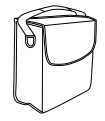

手提包

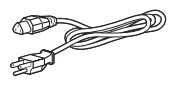

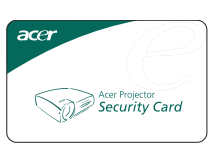

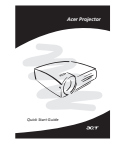

遥控器 2 节电池 快速入门指南 2 节电池

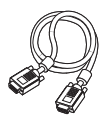

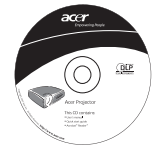

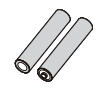

### <span id="page-14-0"></span>投影机概览

### <span id="page-14-1"></span>投影机外观

正面 / 上面

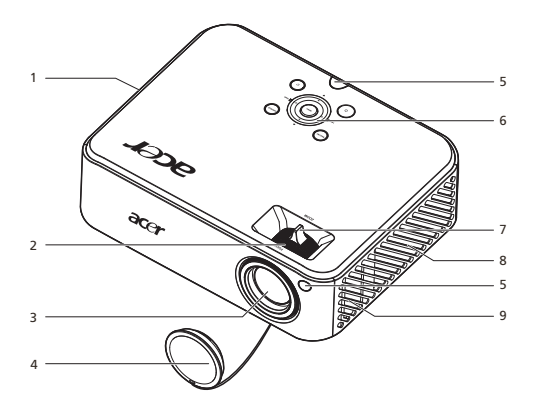

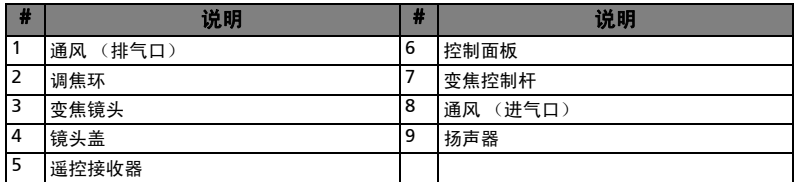

背面

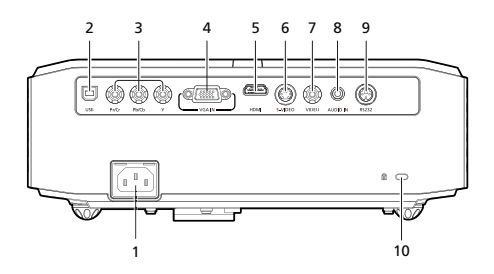

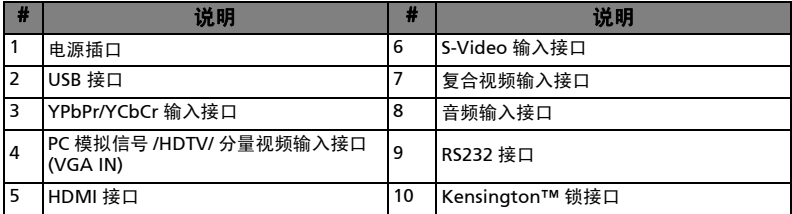

简体中文

### <span id="page-15-0"></span>控制面板

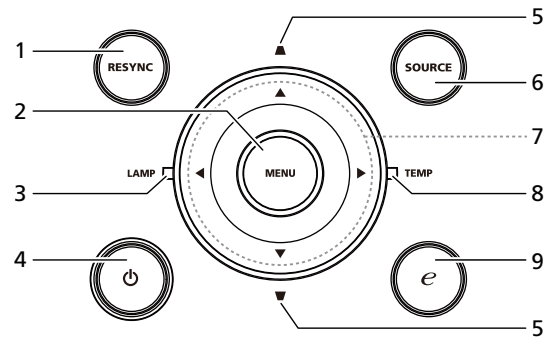

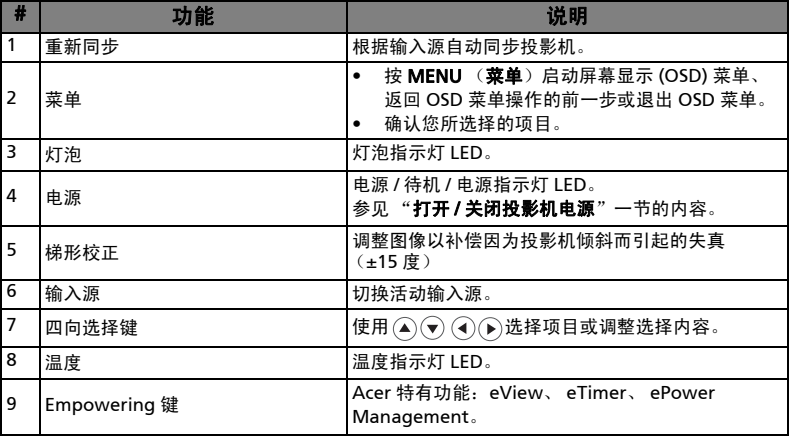

 $\mathbf{z}$ i i 注意:当启动画中画功能时,不能使用变焦和梯形校正功能。

### <span id="page-16-0"></span>遥控器布局

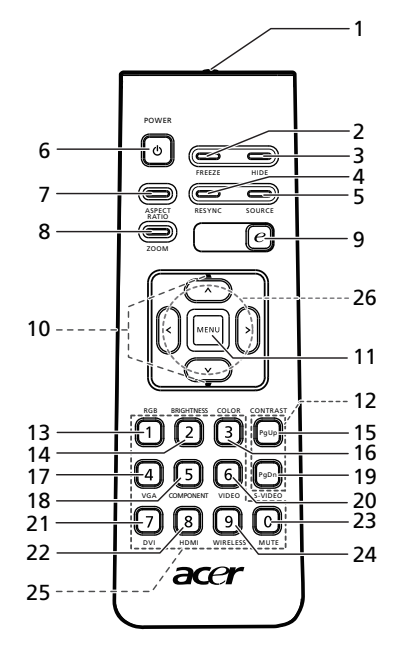

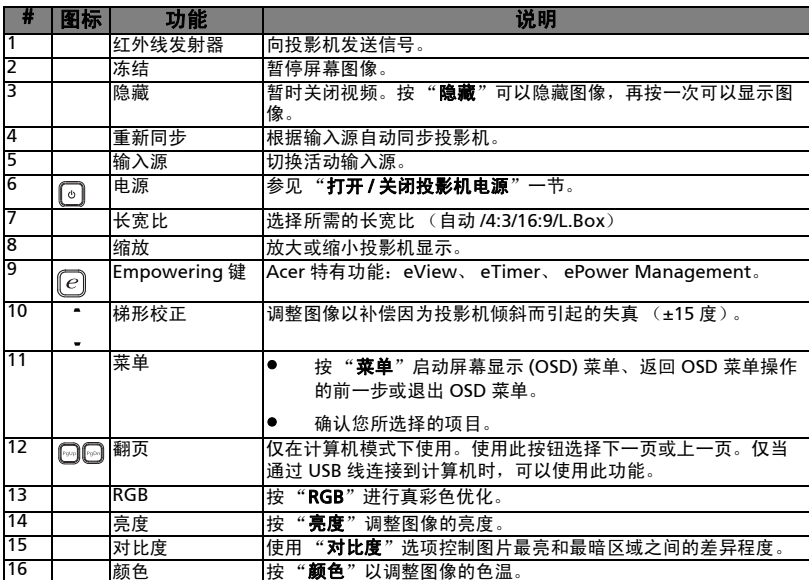

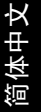

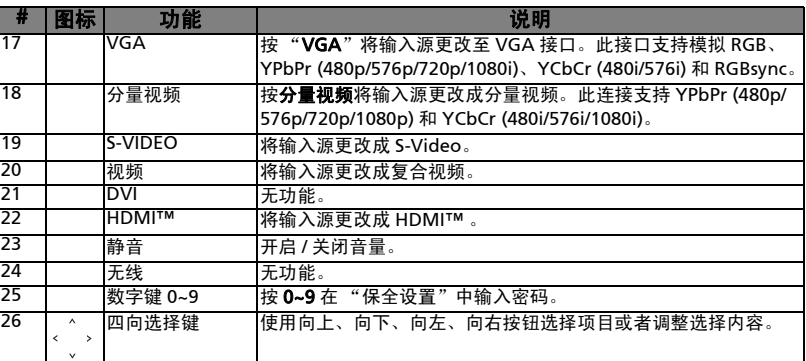

**E** 注意:当启动画中画功能时,不能使用变焦和梯形校正功能。

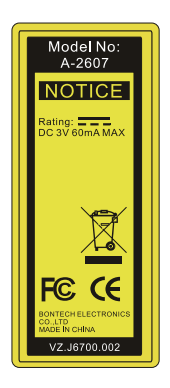

## <span id="page-18-0"></span>开始使用

<span id="page-18-1"></span>连接投影机

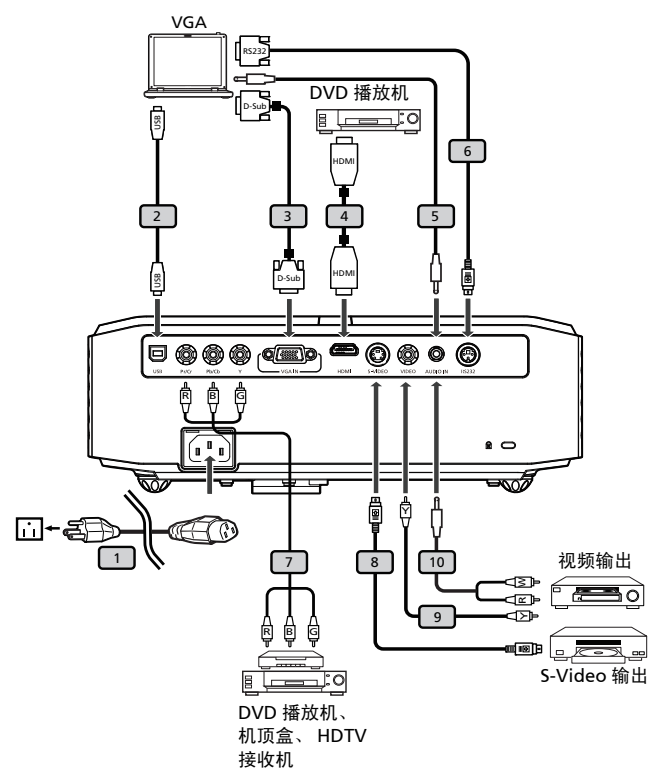

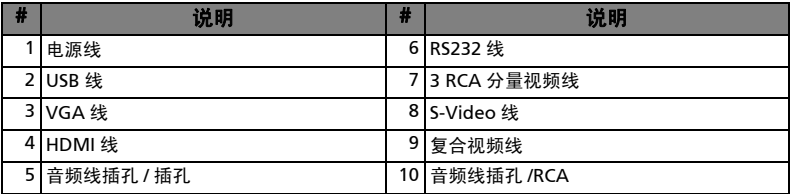

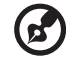

注意: 为确保投影机能与计算机一起正常工作, 请确保计算机显示模 式的时序与投影机兼容。

### <span id="page-19-0"></span>打开 / 关闭投影机电源

### <span id="page-19-1"></span>打开投影机电源

8

- 1 卸下镜头盖。(图 #1)
- 2 确保电源线和信号线连接牢固。电源指示灯 LED 闪烁红色。
- 3 按控制面板上的"电源"按钮打开投影机电源, 电源指示灯 LED 变成蓝色。 (图 #2)
- 4 打开输入源 (计算机、笔记本电脑、或视频播放机等)的电源。投影机自动检 测输入源。
	- 如果屏幕上显示 "锁定"和 "输入源"图标,则说明投影机锁定在特定输 入源类型,但未检测到此类型的输入信号。
	- 如果屏幕上显示"无信号",请确认信号线连接是否牢固。
	- 如果同时连接到多个输入源,可以使用控制面板或遥控器上的"输入源" 按钮或遥控器上的直接输入源按键切换输入。

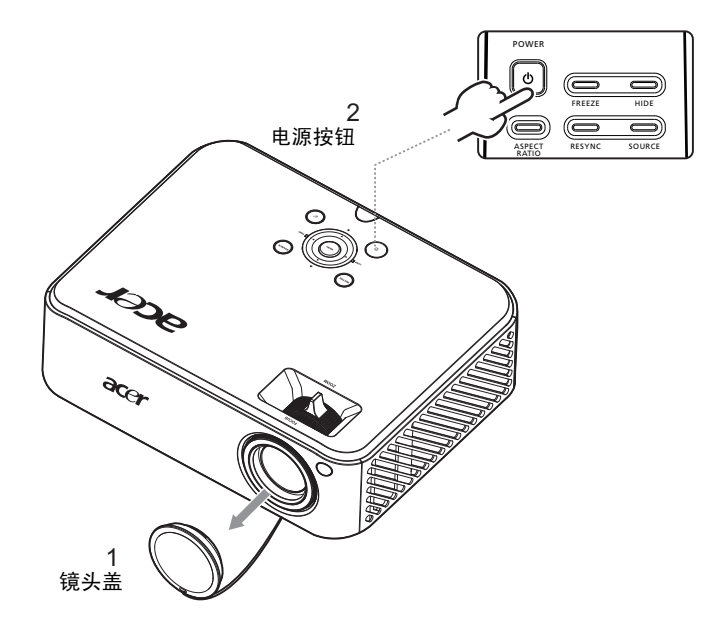

### <span id="page-20-0"></span>关闭投影机电源

- 1 如要关闭投影机电源,请按电源按钮。显示消息: "请再次按电源按钮以便完成 关闭过程。"再次按电源按钮。
- 2 投影机关闭后,电源 LED 指示灯将变成红色并快速闪烁,风扇将继续运转约 2 分钟,以确保系统正确散热。
- 3 只要电源线仍插入电源插座,即可在 2 分钟关闭过程中随时按电源按钮重新开 启投影机。
- 4 系统完成散热过程后, 电源 LED 指示灯将停止闪烁, 并显示稳定红色以表明待 机模式。
- 5 此时可以安全地拔掉电源线。

警告指示灯:

#### • "投影机过热。灯泡很快将自动关闭。" 此屏幕消息表明投影机过热。灯泡将自动熄灭,投影机将自动关闭,温度 LED 指示灯将显示稳定红色。请与当地经销商或服务中心联系。

• "风扇故障。灯泡很快将自动关闭。" 此屏幕消息表明风扇发生故障。灯泡将自动熄灭,投影机将自动关闭,温 度 LED 指示灯将闪烁。请与当地经销商或服务中心联系。

 $\mathbf{c}$ 

注意: 如果投影机自动关机并且灯泡 LED 指示灯显示稳定红色, 请与

. . . . . . . . . . . . .

当地经销商或服务中心联系。

### <span id="page-21-0"></span>调整投影图像

### <span id="page-21-1"></span>调整投影图像的高度

本投影机配有升降支脚,用于调整图像高度。

升高图像:

- 1 按升降支脚释放按钮。(图 #1)
- 2 将图像升高到需要的显示角度 (图 #2), 然后松开该按钮将升降支脚锁定到 位。
- 3 使用倾斜调整轮 (图 #3)微调显示角度。

降低图像 :

- 1 按升降支脚释放按钮。(图 #1)
- 2 将图像降低到需要的显示角度 (图 #2), 然后松开该按钮将升降支脚锁定到 位。
- 3 使用倾斜调整轮 (图 #3)微调显示角度。

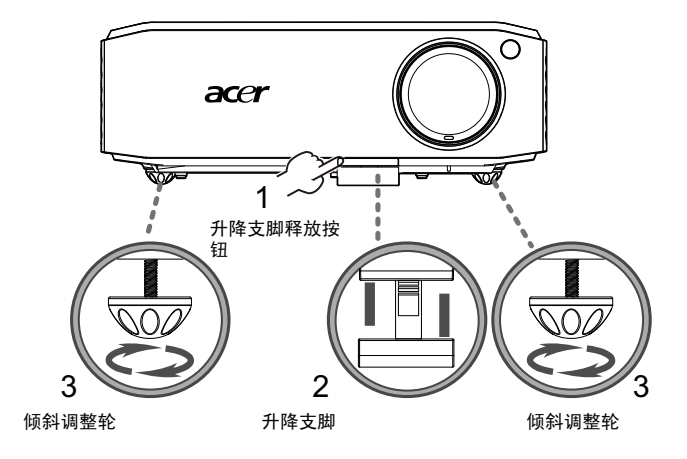

### <span id="page-22-0"></span>如何优化图像尺寸和距离

参照下表了解当投影机与屏幕相距所需的距离时可以实现的最佳图像尺寸。例如:当 投影机与屏幕相距 3 米时, 在 74 英寸到 90 英寸的图像尺寸范围内可以得到良好的 图像质量。

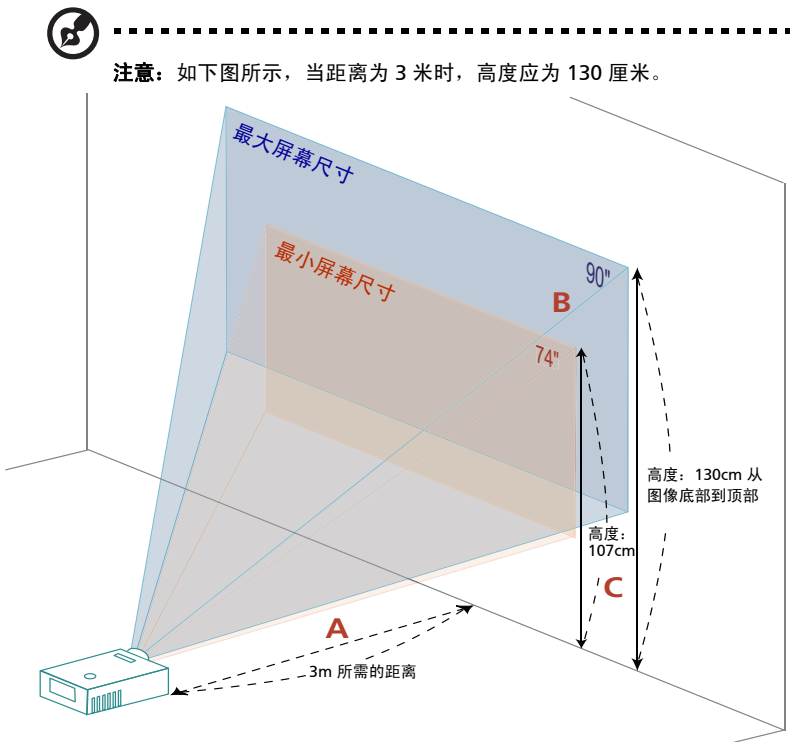

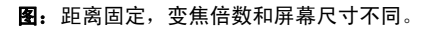

简体中文

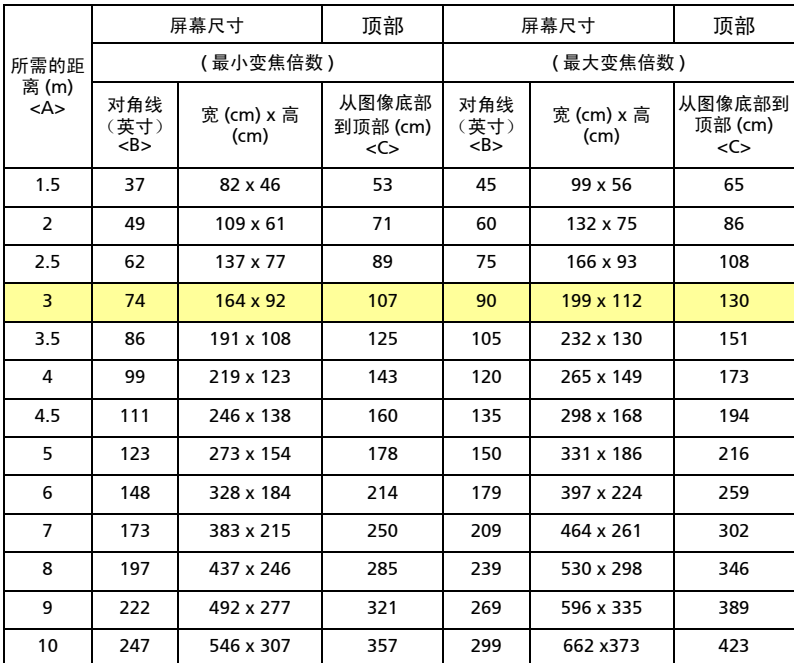

变焦倍数:1.2 倍

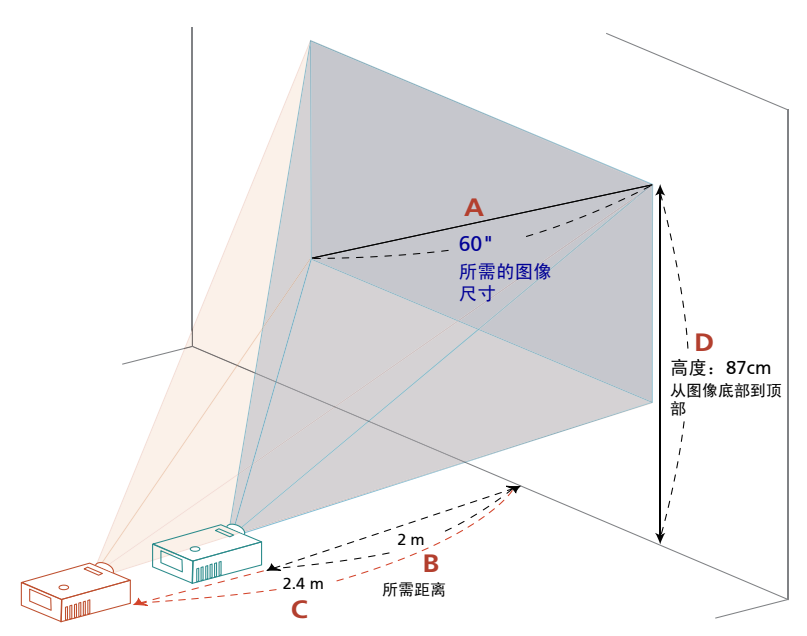

<span id="page-24-0"></span>如何通过调节距离和变焦倍数来获得首选的图像尺寸

下表显示如何通过调节位置或变焦环来实现所需的图像尺寸。例如: 如要获得 60 英 寸的图像尺寸,可以使投影机距离屏幕 2.0 米到 2.4 米, 然后相应地调整变焦倍数。

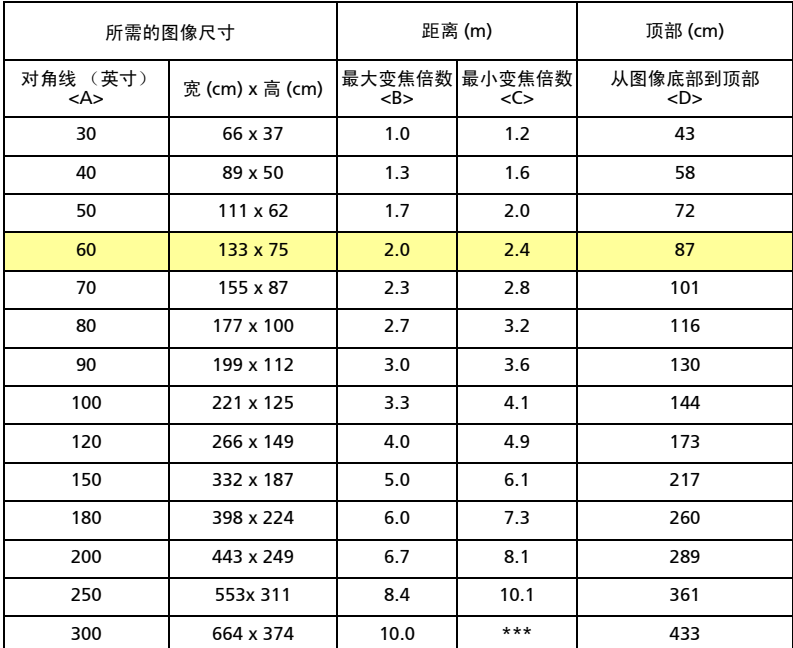

变焦倍数:1.2 倍

## <span id="page-26-0"></span>用户控制

### <span id="page-26-1"></span>安装菜单

安装菜单提供用于安装和维护投影机的屏幕显示 (OSD)。仅当屏幕上显示 "无信号 输入"时使用 OSD。

菜单选项包括屏幕尺寸和距离、对焦、梯形校正等设置和调整。

- 1 按控制面板上的"电源"按钮打开投影机电源。
- 2 按控制面板上的"菜单"按钮启动用于安装和维护投影机的 OSD。

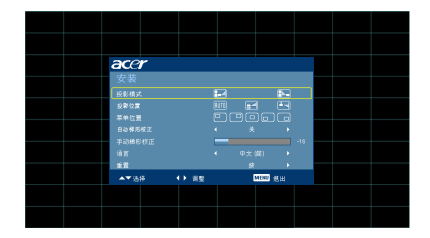

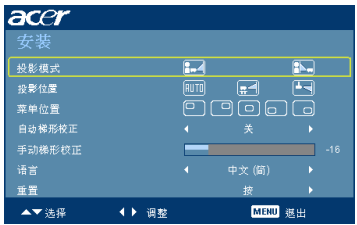

- 3 背景图案用作调整校准和对齐设置的指导,如屏幕尺寸和距离、对焦等。
- 4 安装菜单包括下列选项:
	- 投影方法
	- 投影位置
	- 菜单位置
	- 梯形校正设置
	- 语言设置
	- 恢复至出厂默认设置功能

使用向上和向下箭头键选择选项,使用向左和向右箭头键调整所选的选项设置, 使用向右箭头键进入子菜单进行功能设置。新设置在退出菜单时自动保存。

5 可以随时按菜单按钮退出菜单并返回 Acer 欢迎画面。

## <span id="page-27-0"></span>Acer Empowering Technology

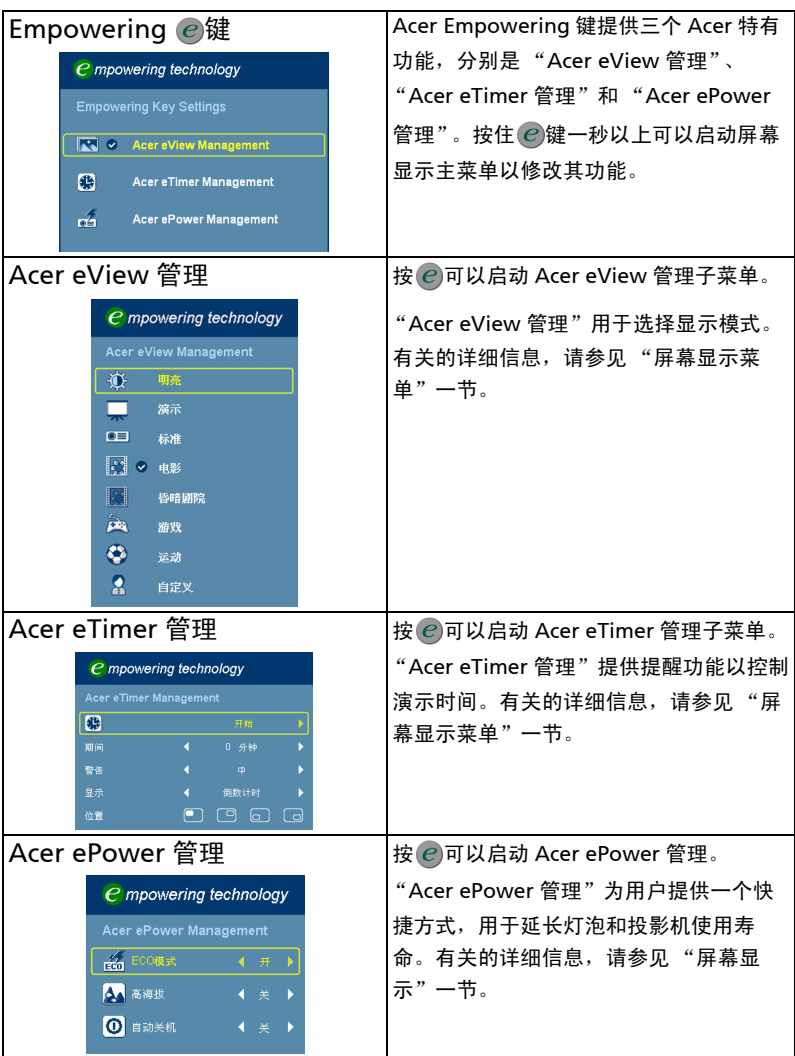

16

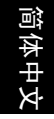

### <span id="page-28-0"></span>屏幕显示 (OSD) 菜单

本投影机具有一个多语言 OSD,您可以利用它调整图像和更改多种设置。

使用 OSD 菜单

- 如要打开 OSD 菜单, 请按遥控器或控制面板上的菜单。
- 当显示 OSD 时,使用(▲)(▼)键选择主菜单中的项目。选择所需的主菜单项目后,按 进入子菜单以设置功能。
- 使用 $(\blacktriangle)(\blacktriangledown)$ 键选择所需项目,然后使用 $(\blacktriangle)(\blacktriangleright)$ 键调整设置。
- 在子菜单中选择下一个要调整的项目,按照如上所述进行调整。
- 按遥控器或控制面板上的"**菜单**",屏幕返回主菜单。
- 如要退出 OSD,请再按一次遥控器或控制面板上的"菜单"。 OSD 菜单将关闭,投影机自 动保存新的设置。

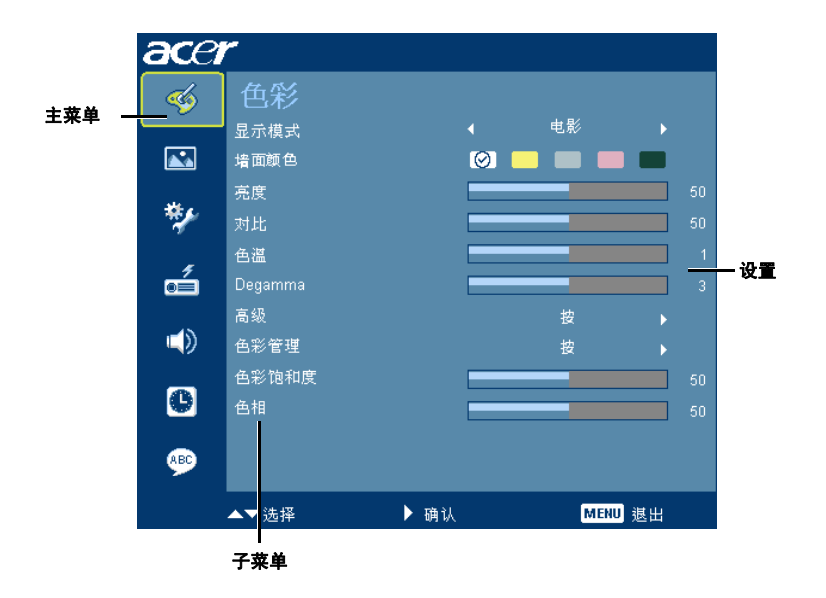

<span id="page-29-0"></span>色彩

18

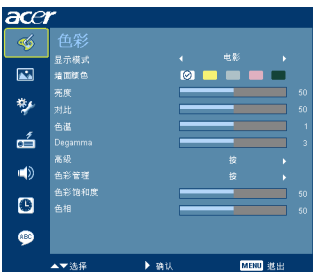

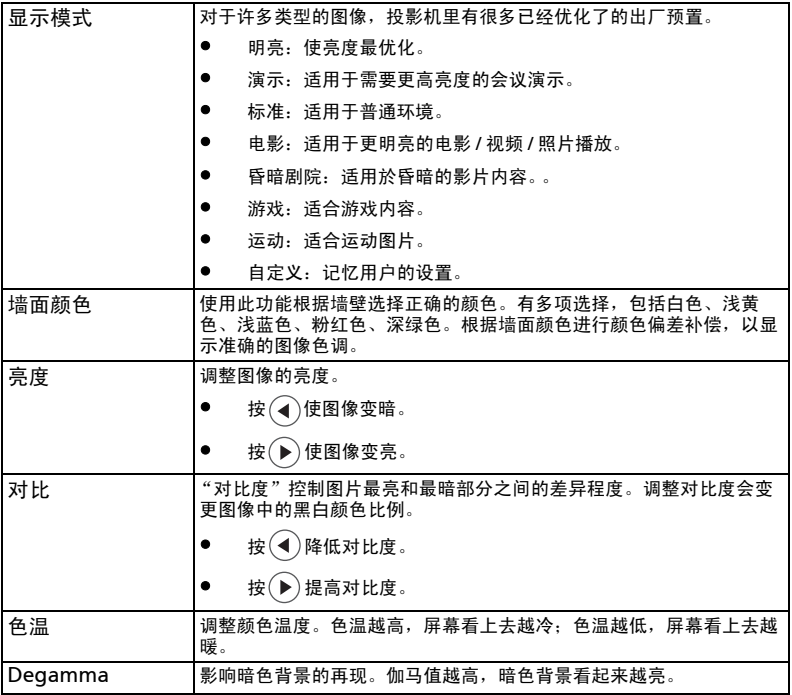

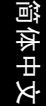

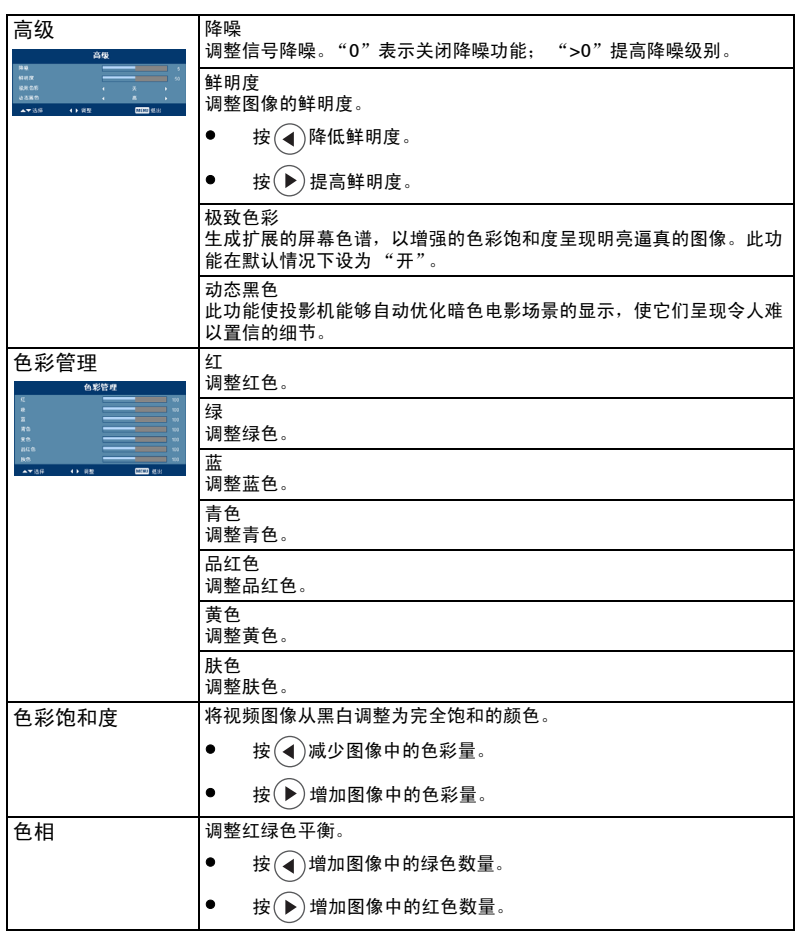

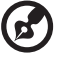

 $\begin{array}{cccccccccccccc} \multicolumn{2}{c}{} & \multicolumn{2}{c}{} & \$ å. 注意: 在计算机模式或 HDMI 模式下, 不支持"饱和度"、"色相"和"降噪" 功能。

19

## <span id="page-31-0"></span>图像

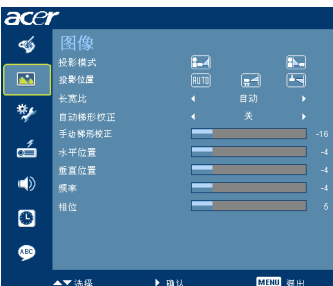

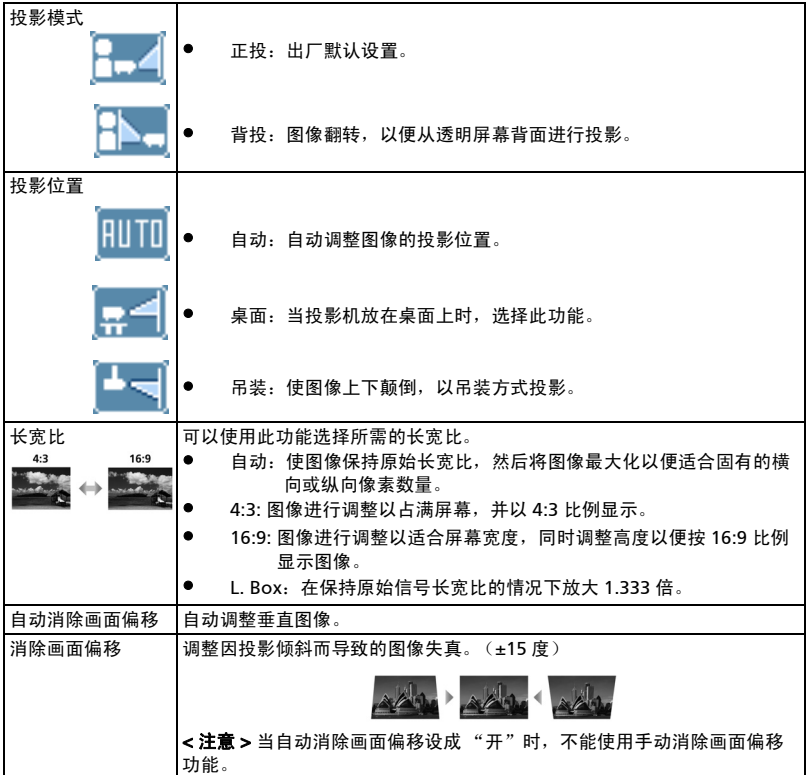

简体中文

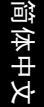

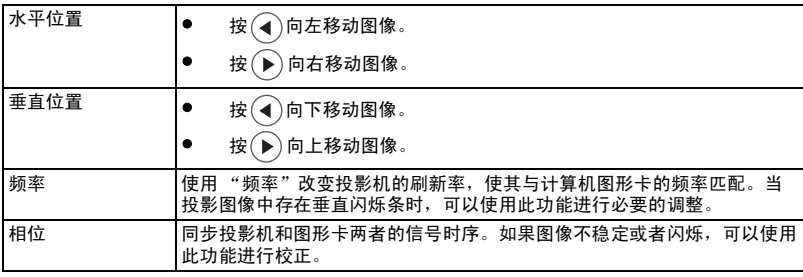

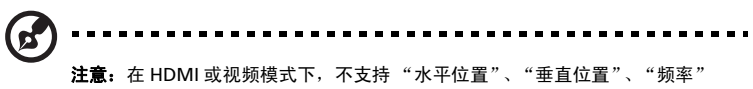

和"相位"功能。

### <span id="page-33-0"></span>投影设定

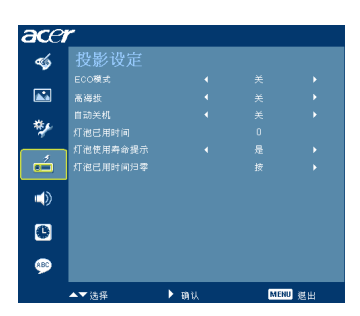

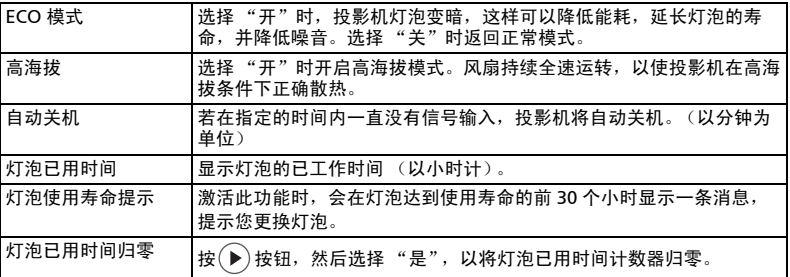

### <span id="page-33-1"></span>设置

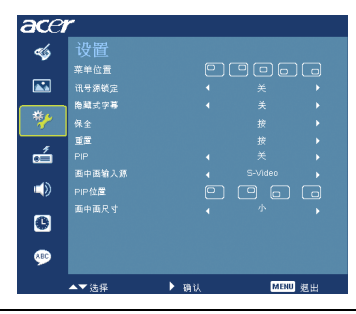

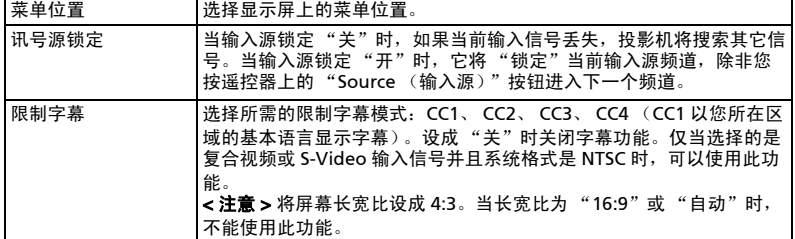

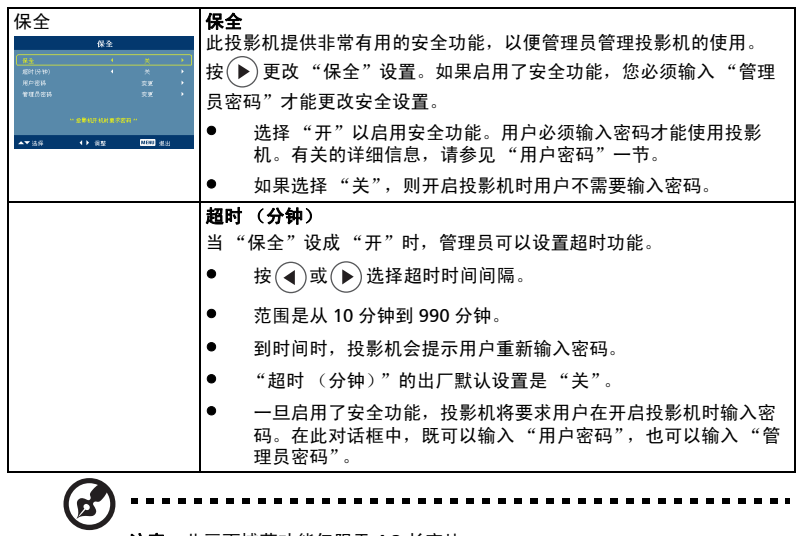

注意: 此画面捕获功能仅限于 4:3 长宽比。

注意: 对于 XGA 型号, 为得到最佳质量的图像, 建议最终用户在使用此功能 前将 PC 分辨率设成 1024 x 768。

注意: 对于 SVGA 型号, 为得到最佳质量的图像, 建议最终用户在使用此功能 前将 PC 分辨率设成 800 x 600。

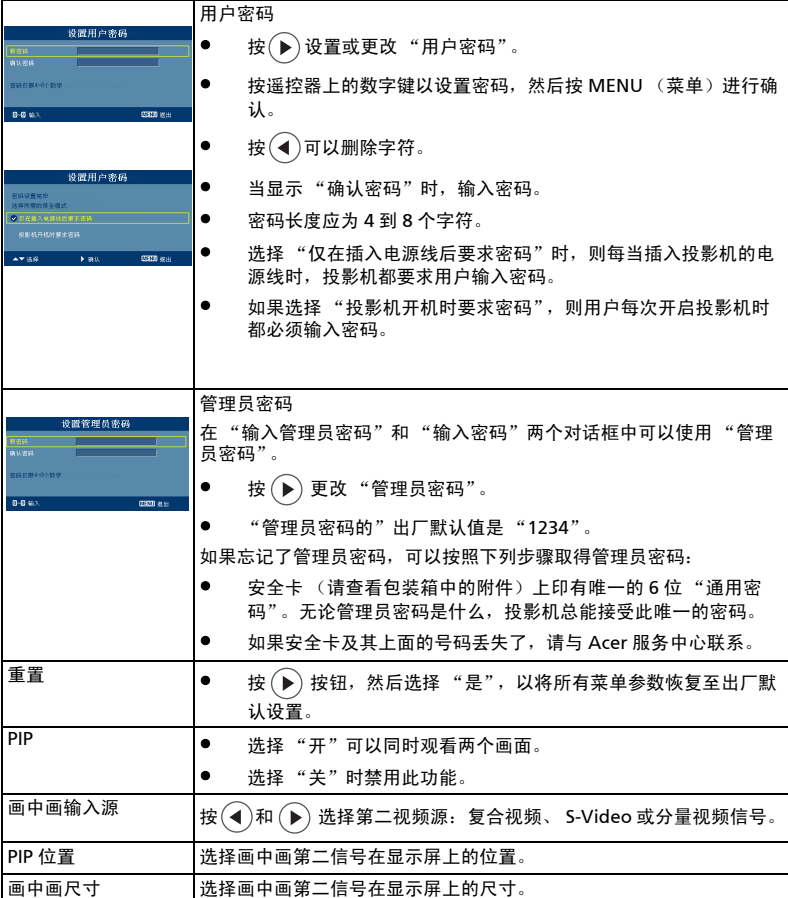

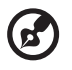

÷. 注意:当启动画中画功能时,不能使用变焦和梯形校正功能。

L. L. ä,  $\frac{1}{2} \left( \frac{1}{2} \right) \left( \frac{1}{2} \right) \left( \frac{1}{2} \right) \left( \frac{1}{2} \right) \left( \frac{1}{2} \right)$ 

<span id="page-36-0"></span>音频

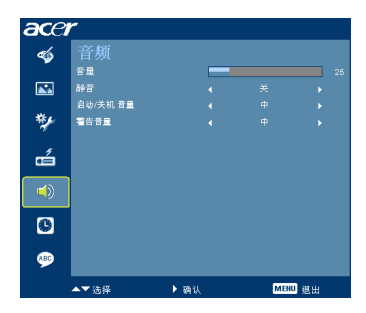

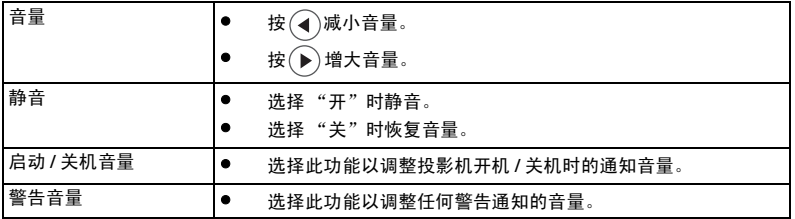

### <span id="page-36-1"></span>定时器

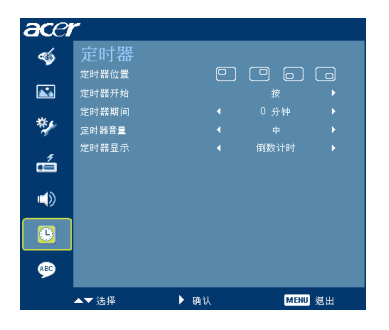

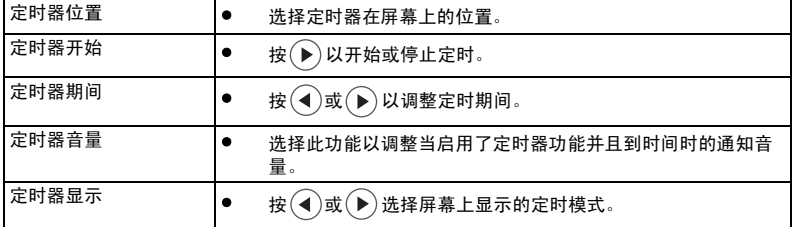

简体中文

<span id="page-37-0"></span>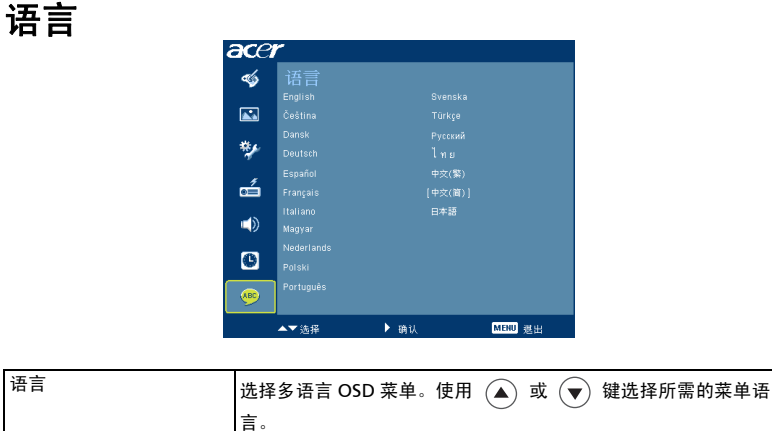

● 按 $(\triangleright)$ 确认所作的选择。

26

## <span id="page-38-0"></span>附录

### <span id="page-38-1"></span>故障处理

如果在使用 Acer 投影机的过程中遇到问题,请参阅下面的故障处理指南。若问题无 法解决,请与当地经销商或服务中心联系。

#### 图像问题和解决办法

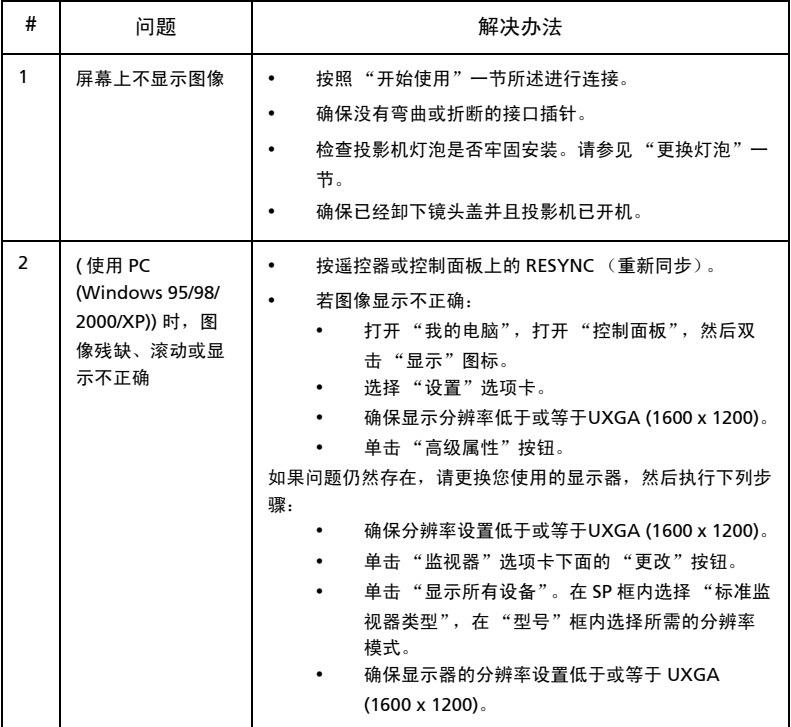

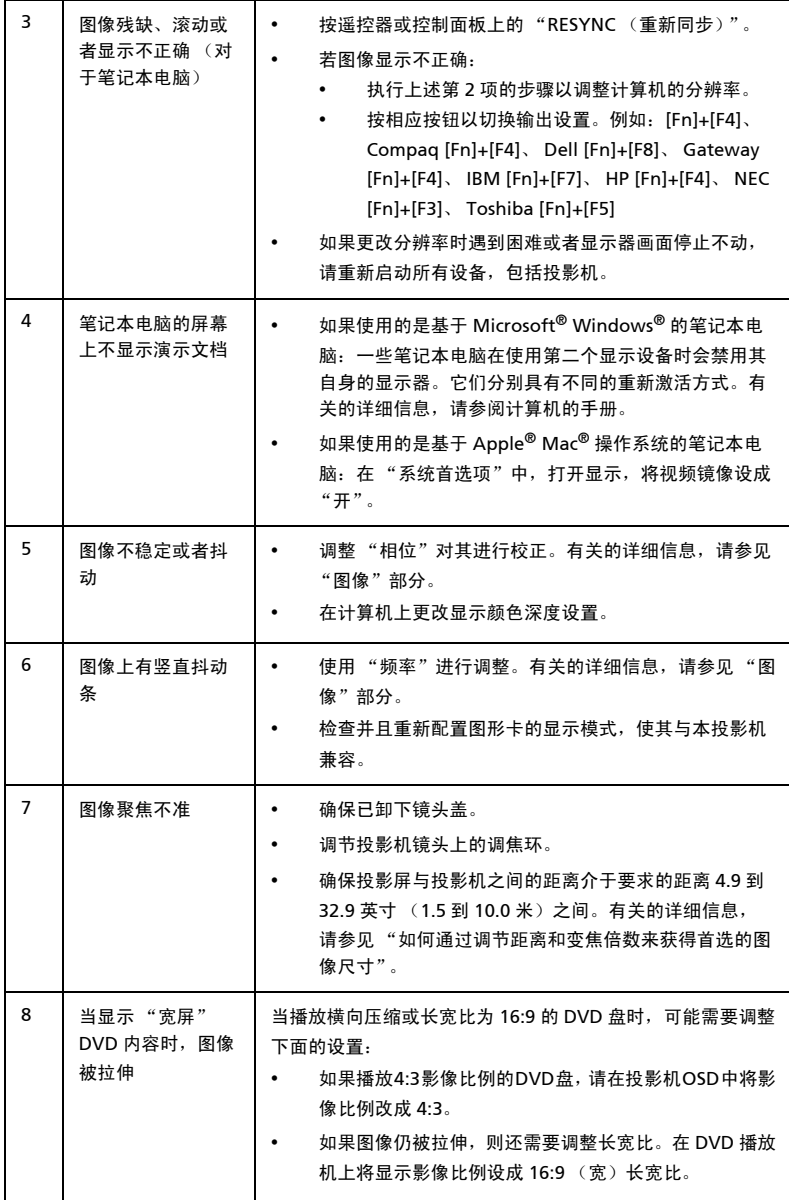

简体中文

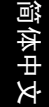

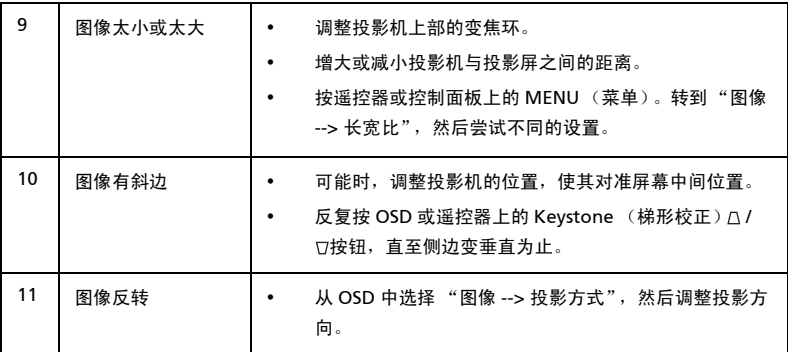

### 投影机问题

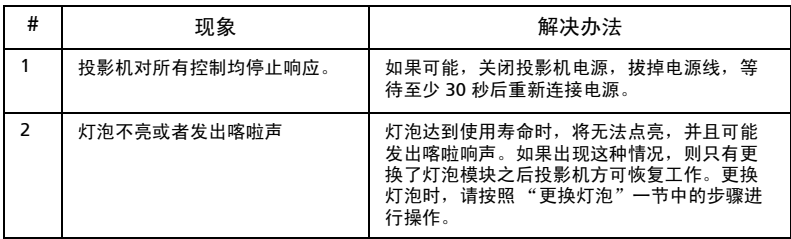

### OSD 消息

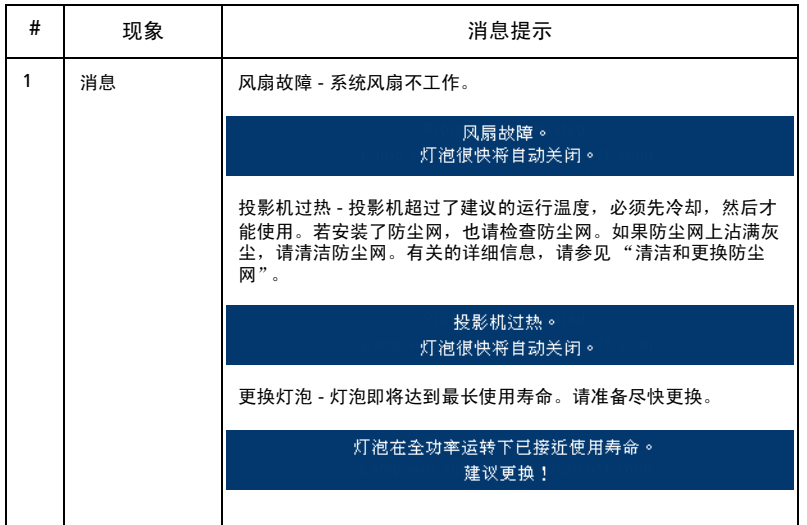

### <span id="page-42-0"></span>LED 和警告定义列表

LED 消息

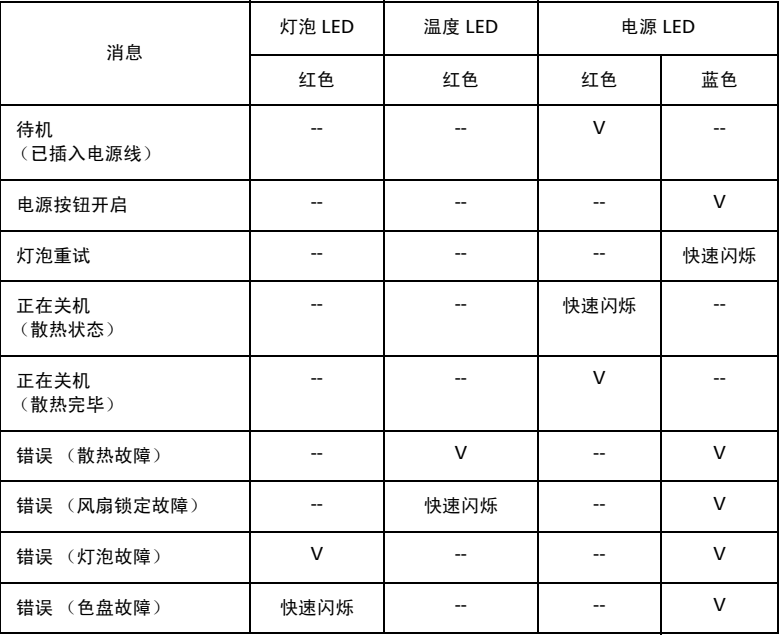

### <span id="page-43-0"></span>更换灯泡

使用螺丝刀拧下机盖上的螺丝,然后取出灯泡。

投影机将检测灯泡寿命。投影机显示一条警告消息 "**灯泡在全功率运转下已接近使** 用寿命。建议更换!"看到此消息时,应尽快更换灯泡。在更换灯泡前,请确保投影 机已经冷却至少约 30 分钟。

警告:灯泡室高温!待其冷却之后再更换灯泡!

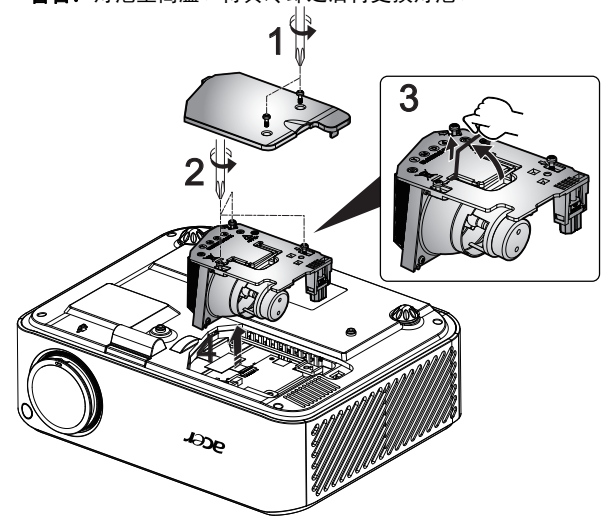

#### 更换灯泡

- 1 按电源按钮关闭投影机电源。
- 2 让投影机冷却至少 30 分钟。
- 3 拔掉电源线。
- 4 使用螺丝刀拧下机盖上的螺丝。(图 #1)
- 5 提起并卸下机盖。
- 6 卸下用于固定灯泡模块的三个螺丝 (图 #2),抬起灯泡控制杆 (图 #3)
- 7 用力取出灯泡模块。(图 #4)

以相反的顺序执行上述步骤装上灯泡模块。

**警告:**为防止人员伤害危险,请勿使灯泡模块掉落或者触摸灯泡。如 果灯泡掉落,可能会破碎并导致伤害。

简体中文

### <span id="page-44-0"></span>吊顶安装

如果希望以吊装方式安装投影机,请参考下列步骤:

1 在屋顶的坚固部位上钻四个孔,将装配底座固定到位。

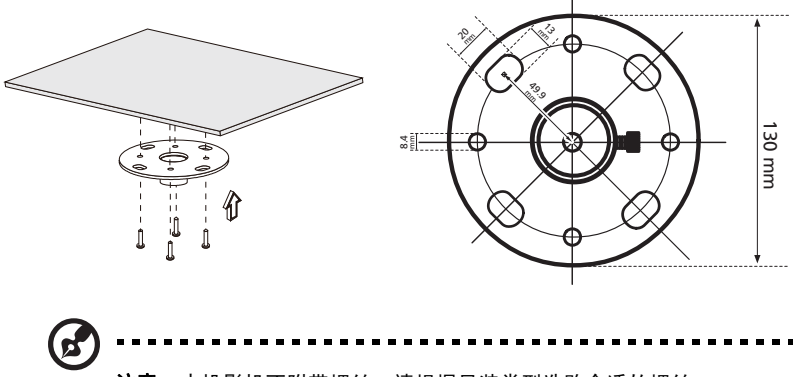

注意:本投影机不附带螺丝。请根据吊装类型选购合适的螺丝。

2 使用四个圆柱形螺丝固定吊装杆。

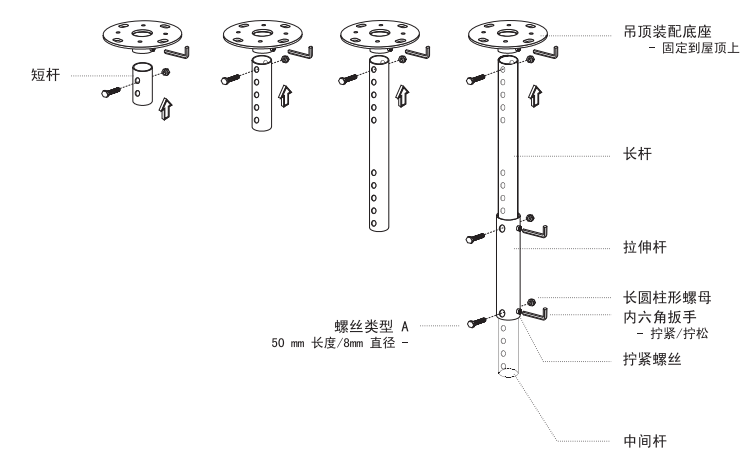

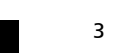

简体中文

3 使用适合于投影机的螺丝将投影机固定到吊装架上。

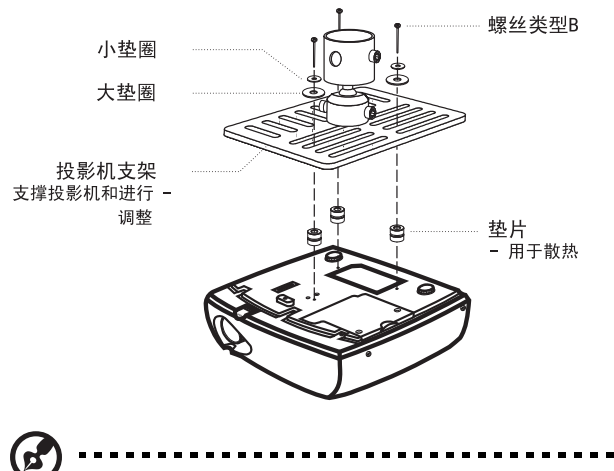

注意: 建议在吊装架和投影机之间留出合理的空间以确保正常散热。 必要时,使用两个垫圈以增强支撑。

4 将吊装架安装到吊装杆上。

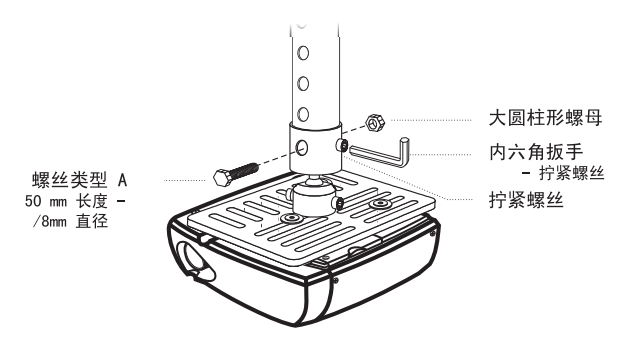

34

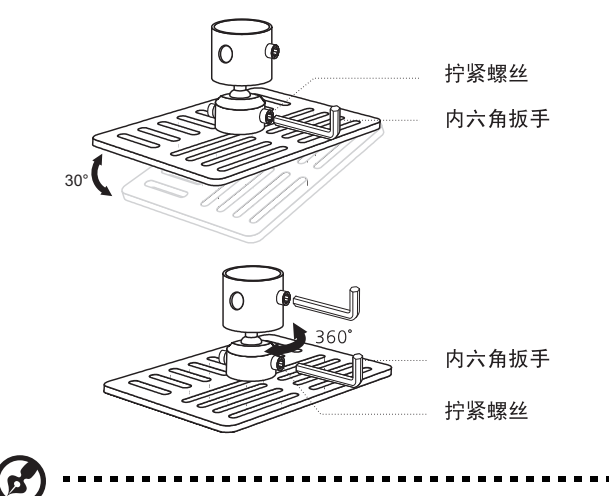

注意: 下表中列出了适合于每个型号的螺丝和垫圈的类型。螺丝包中 包含 3 mm 直径的螺丝。

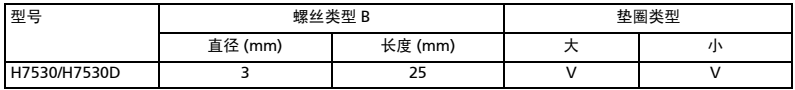

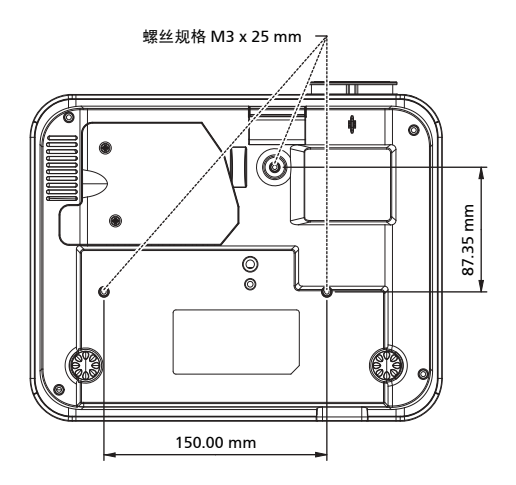

简体中文

### <span id="page-47-0"></span>规格

下面列出的规格如有变更,恕不另行通知。有关最终规格,请参阅 Acer 发布的市场 规格。

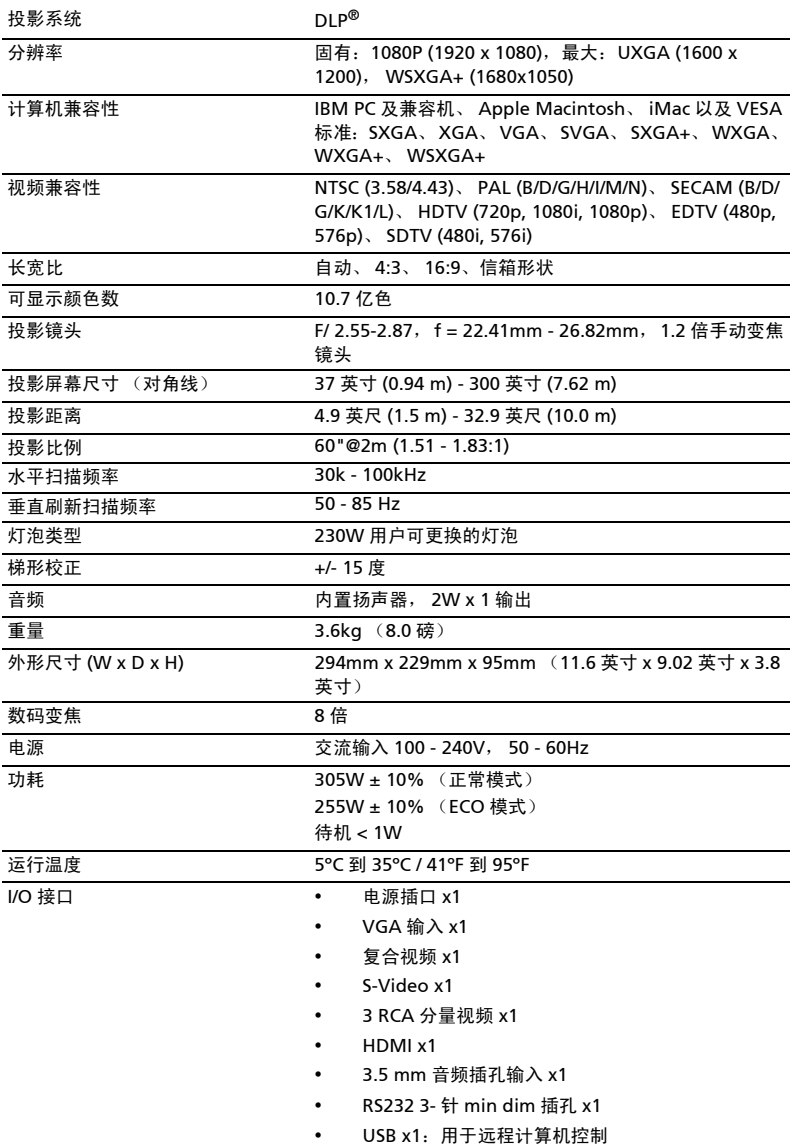

- 标准产品包物品清单 交流电源线 x1
	- VGA 线 x1
	- 复合视频线 x1
	- 遥控器 x1
	- 电池 x2 (用于遥控器)
	- 用户指南 (CD-ROM) x 1
	- 快速入门指南 x1
	- 安全卡 x1
	- 手提包 x1

\* 设计和规格如有变更,恕不另行通知。

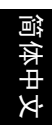

### <span id="page-49-0"></span>兼容模式

A. VGA 模拟

1 VGA 模拟 - PC 信号

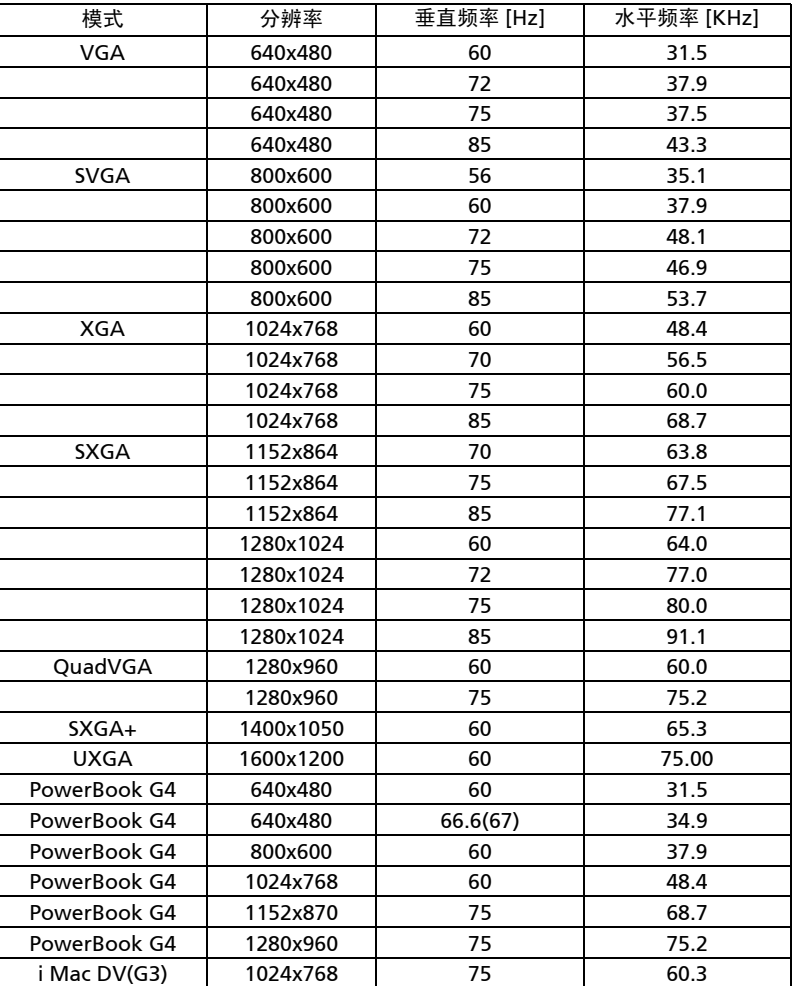

#### 2 VGA 模拟 - 扩展宽时序

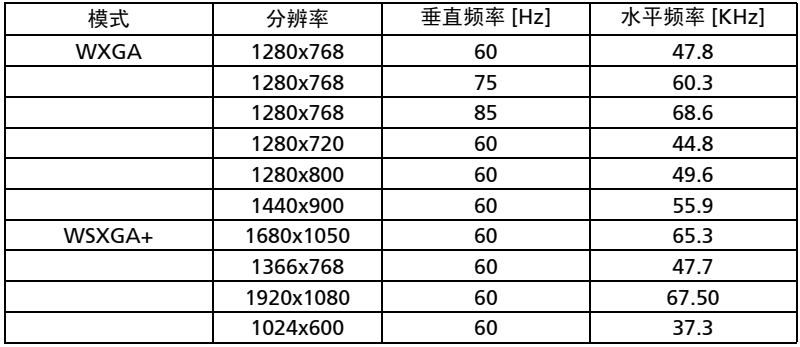

#### 3 VGA 模拟 - 分量视频信号

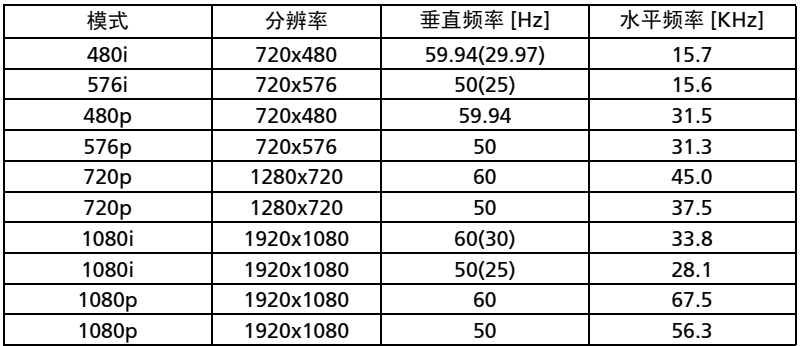

### B. HDMI 数字

1 HDMI - PC 信号

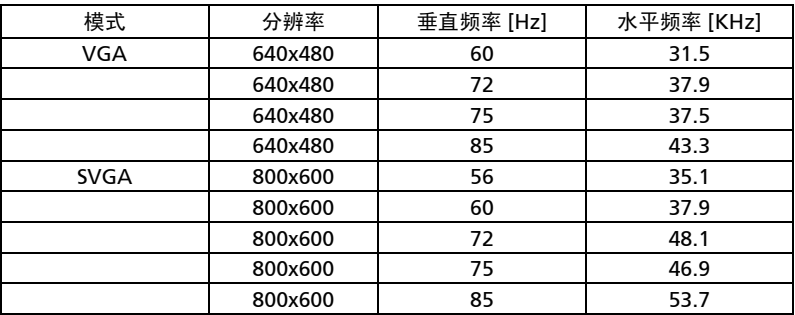

简体中文

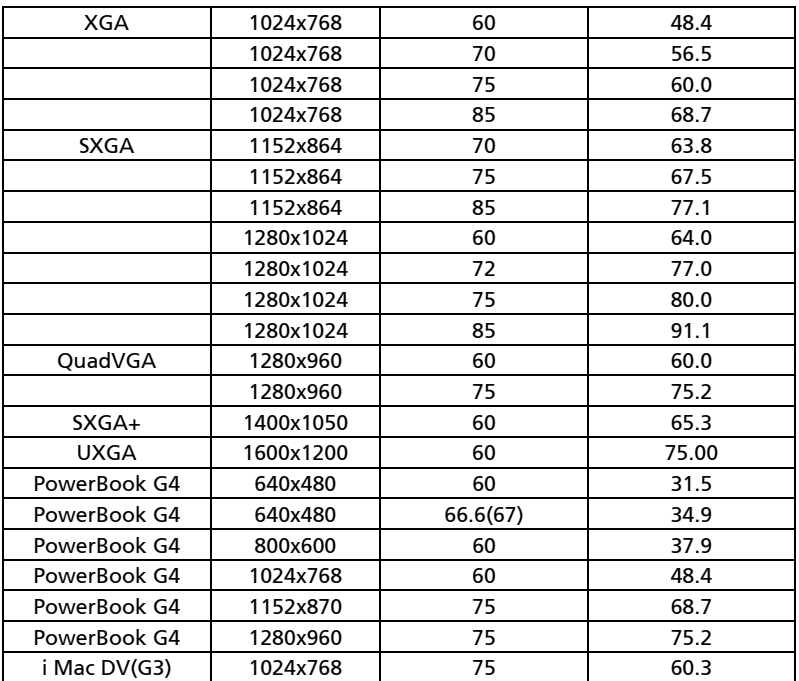

2 HDMI - 扩展宽时序

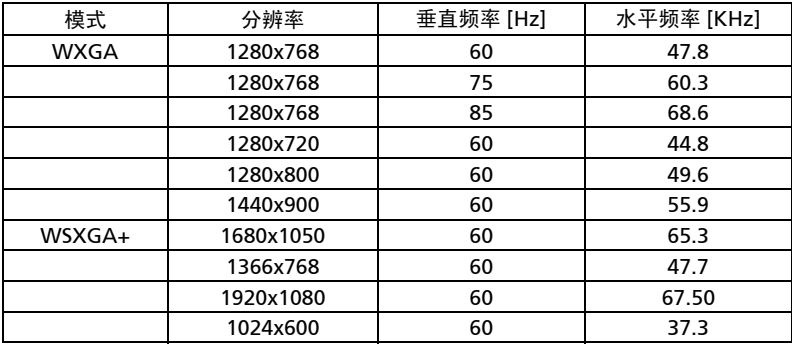

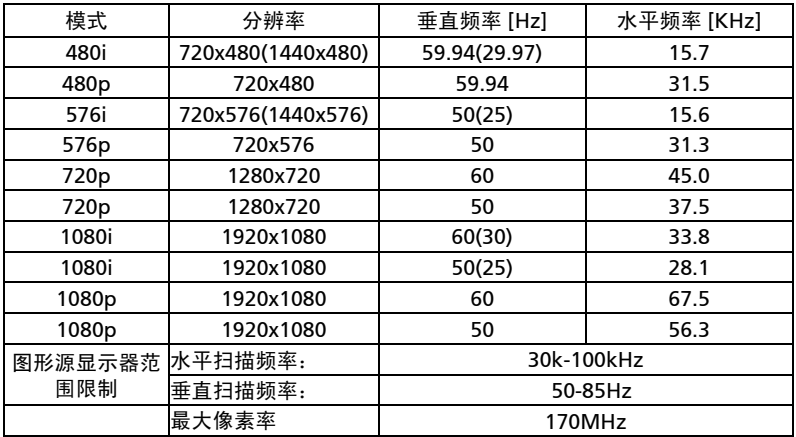

## <span id="page-53-0"></span>管制和安全声明

### FCC 声明

本设备经检测,符合 FCC 规则第 15 部分中关于 B 级数字设备的限制规定。这些限制 旨在为居民区安装提供防止有害干扰的合理保护。本设备会产生、使用和辐射无线电 频率能量,如果不遵照说明进行安装和使用,可能会对无线电通信产生有害干扰。

但是,不保证特定的安装方式不会发生干扰。如果本设备确实对无线电或电视接收造 成有害干扰 (可以通过开启或关闭设备电源来确定),用户可以采取下面一项或多项 措施来消除干扰:

- 调节接收天线的方向或位置。
- 增大设备与接收器之间的距离。
- 将此设备和接收设备连接到不同电路的电源插座上。
- 向代理商或有经验的无线电 / 电视技术人员咨询以获得帮助。

### 注意:屏蔽线缆

为符合 FCC 的管制要求,与其它计算设备的所有连线必须使用屏蔽线缆。

### 注意:外设

只有通过认证且符合 B 级限制的外设 ( 输入 / 输出设备、终端、打印机等) 可以连 接到本设备。若与未经认证的外设共同使用,可能会干扰无线电与电视的接收。

#### 小心

如果未经制造商明确许可进行任何变更或修改,会导致用户失去由联邦通信委员会授 予的使用此设备的资格。

### 运行条件

本设备符合 FCC 规则第 15 部分的要求。操作需受限于下述两个条件:(1) 本设备不 能造成有害干扰; (2) 本设备必须接受任何接收到的干扰,包括可能导致非预期操作 的干扰。

### 注意:加拿大用户

此 B 级数字设备符合加拿大 ICES-003 的要求。

### Remarque à l'intention des utilisateurs canadiens

Cet appareil numérique de la classe B est conforme a la norme NMB-003 du Canada.

加拿大 — 低功率免许可无线电通信设备 (RSS-210)

- a 通用信息 本设备在运行时符合下面两个条件: 1. 本设备不会产生有害干扰。 2. 本设备必须承受任何干扰,包括可能导致本设备异常操作的干扰。
- b 在 2.4 GHz 频段运行 为防止对获得许可的服务造成无线电干扰,本设备应在室内使用,在室外 使用时应获得许可。

### 针对欧盟国家的符合性声明

在此,Acer 声明此投影机系列产品符合 1999/5/EC 指令的基本要求和其它相关规定。 符合俄罗斯管制认证

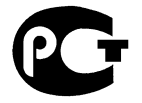

**ME61** 

无线电设备管制声明

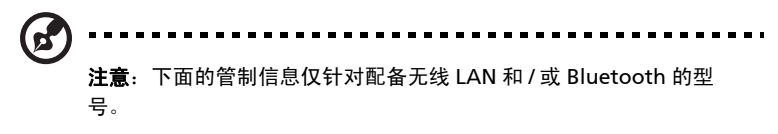

#### 一般信息

在经过认证可以使用本产品无线功能的国家或地区,本产品符合其无线电频率和安全 标准。根据具体配置,本产品可能包含或不包含无线电装置 (如无线 LAN 和 / 或 Bluetooth 模块)。下面的信息针对配备此类装置的产品。

### 欧盟 (EU)

依据 R&TTE Directive 1999/5/EC 的要求,本产品符合下列谐波标准:

- 第 3.1(a) 款健康和安全
	- $\cdot$  EN60950-1:2001 + A11:2004
	- EN50371:2002
- 第 3.1(b) 款 EMC
	- EN301 489-1 V1.6.1
	- EN301 489-3 V1.4.1 ( 适用于非 Bluetooth 无线键盘鼠标套装 )
	- EN301 489-17 V1.2.1

#### • 第 3.2 款频谱使用

- EN300 440-2 V1.1.2 ( 适用于非 Bluetooth 无线键盘鼠标套装 )
- EN300 328 V1.7.1
- EN301 893 V1.4.1 ( 适用于 5GHz 高性能 RLAN)

### 适用的国家 (地区)清单

截至 2004 年 5 月的欧盟成员国包括: 比利时、丹麦、德国、希腊、西班牙、法国、爱尔兰、意 大利、卢森堡、荷兰、奥地利、葡萄牙、芬兰、瑞典、英国、拉脱维亚、立陶宛、波兰、匈牙 利、捷克共和国、斯洛伐克共和国、斯洛文尼亚、塞浦路斯和马耳他。本产品被允许在欧盟国家 以及挪威、瑞士、冰岛和列支敦士登使用。本设备必须严格按照所在地国家 (地区)的管制和限 制进行使用。有关的详细信息,请与所在地国家 (地区)的当地办事处联系。

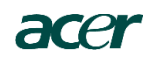

#### **Acer America Corporation**

333 West San Carlos St., San Jose CA 95110, U. S. A. Tel : 254-298-4000 Fax : 254-298-4147 www.acer.com

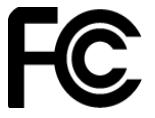

### **Federal Communications Commission Declaration of Conformity**

**This device complies with Part 15 of the FCC Rules. Operation is subject to the following two conditions: (1) this device may not cause harmful interference, and (2) this device must accept any interference received, including interference that may cause undesired operation.**

**The following local Manufacturer / Importer is responsible for this declaration:**

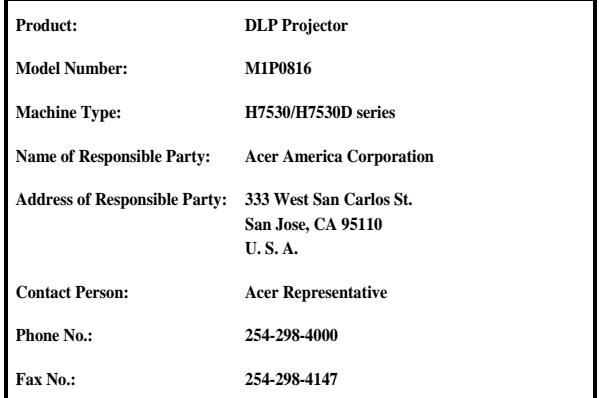

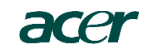

**Acer Incorporated<br>8F, 88, Sec. 1, Hsin Tai Wu Rd., Hsichih<br>Taipei Hsien 221, Taiwan** 

#### **Declaration of Conformity**

**We,<br>Acer Incorporated**<br>8F, 88, Sec. 1, Hsin Tai Wu Rd., Hsichih, Taipei Hsien 221, Taiwan

Contact Person: Mr. Easy Lai Tel: 886-2-8691-3089 Fax: 886-2-8691-3120 E-mail: easy\_lai@acer.com.tw

Hereby declare that:

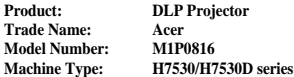

Is compliant with the essential requirements and other relevant provisions of the following EC directives and that all the necessary steps have been taken and are in force to assure that production units of the same product will continue comply with the requirements.

#### **EMC Directive 2004/108/EC as attested by conformity with the following harmonized standards:** -. EN55022: 2006, AS/NZS CISPR22: 2006, Class B

- -. EN55024: 1998 + A1: 2001 + A2:2003
- -. EN61000-3-2: 2006, Class A -. EN61000-3-3: 1995 + A1: 2001+A2: 2005
- 

**Low Voltage Directive 2006/95/EC as attested by conformity with the following harmonized standard:**

-. EN60950-1: 2001 + A11: 2004

**Council Decision 98/482/EC (CTR21) for pan- European single terminal connection to the Public Switched Telephone Network (PSTN).**

**RoHS Directive 2002/95/EC on the Restriction of the Use of certain Hazardous Substances in Electrical and Electronic Equipment**

**The standards listed below are applied to the product if built with WLAN module or wireless keyboard and mouse.**

**R&TTE Directive 1999/5/EC as attested by conformity with the following harmonized standard:**

**Article 3.1(a) Health and Safety**

- -. EN60950-1:2001 + A11:2004 -. EN50371:2002
- **Article 3.1(b) EMC**
	- -. EN301 489-1 V1.6.1 -. EN301 489-17 V1.2.1
- **Article 3.2 Spectrum Usages**
	- -. EN300 328 V1.7.1

-. EN301 893 V1.4.1 (Applicable to 5GHz high performance RLAN)

**Year to begin affixing CE marking 2009.**

Easy Lai

**Easy Lai /Manager** Regulation Center, Acer Inc.